# **UNIVERSITY OF EL SALVADOR SCHOOL OF ARTS AND SCIENCES DEPARTMENT OF FOREIGN LANGUAGES**

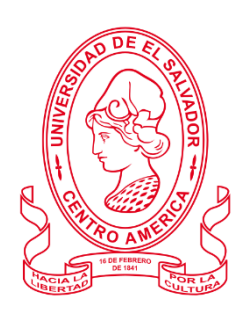

#### **TOPIC:**

# **TRANSLATION TECHNIQUES AND TECHNOLOGICAL TOOLS TAKEN AS A RESOURCE DURING THE DEVELOPMENT OF A UNIVERSAL LANGUAGE: THE TRANSLATION PROCESS**

PRESENTED BY:

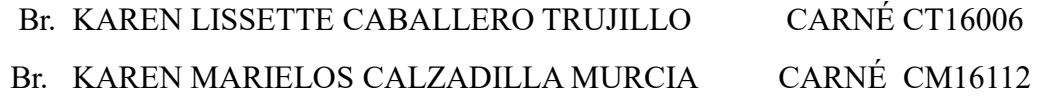

**INFORME FINAL DE CURSO DE ESPECIALIZACIÓN** 

### **FUNDAMENTOS DE LA TRADUCCION**

# **TO OBTAIN THE DEGREE OF BACHELOR OF ARTS IN ENGLISH WITH A MAJOR IN LANGUAGE TEACHING.**

#### **SPECIALIZATION PROFESSOR**

MAESTRA. NOHEMY ELIZABETH REYES LOPEZ

#### **GENERAL COORDINATOR OF THE GRADUATION PROCESS**

LICENCIADO. MIGUEL ÁNGEL CARRANZA CAMPOS

**CIUDAD UNIVERSITARIA, DR. FABIO CASTILLO FIGUEROA, SAN SALVADOR, EL SALVADOR, CENTROAMÉRICA, OCTUBRE 2023.**

#### **AUTHORITIES OF THE UNIVERSITY OF EL SALVADOR**

#### **RECTOR**

MAESTRO. JUAN ROSA QUINTANILLA

#### **VICE-RECTOR**

DOCTORA. EVELYN BEATRIZ FARFAN MATA

#### **ADMINISTRATIVE VICE-RECTOR**

MAESTRO. ROGER ARMANDO ARIAS ALVARADO

#### **GENERAL SECRETARY**

LICENCIADO. PEDRO ROSALIO ESCOBAR CASTANEDA

#### **UES GENERAL ATTORNEY**

LICENCIADO. CARLOS AMILCAR SERRANO RIVERA

#### **AUTHORITIES OF THE SCHOOL OF ARTS AND SCIENCES**

**DEAN**

MAESTRO. JULIO CÉSAR GRANDE RIVERA

#### **VICE DEAN**

MAESTRA. MARIA BLAS CRUZ JURADO

#### **GENERAL SECRETARY**

MAESTRA. NATIVIDAD DE LAS MERCEDES TESHÉ PADILLA

#### **AUTHORITIES OF THE DEPARTMENT OF FOREIGN LANGUAGES**

#### **HEAD OF THE DEPARTMENT OF FOREIGN LANGUAGES**

## MAESTRO. JOSÉ ISRAEL OLIVA

### **GENERAL COORDINATOR OF THE GRADUATION PROCESS**

## LICENCIADO. MIGUEL ÁNGEL CARRANZA CAMPOS

### **SPECIALIZATION PROFESSOR**

MAESTRA. NOHEMY ELIZABETH REYES LOPEZ

# **INDEX**

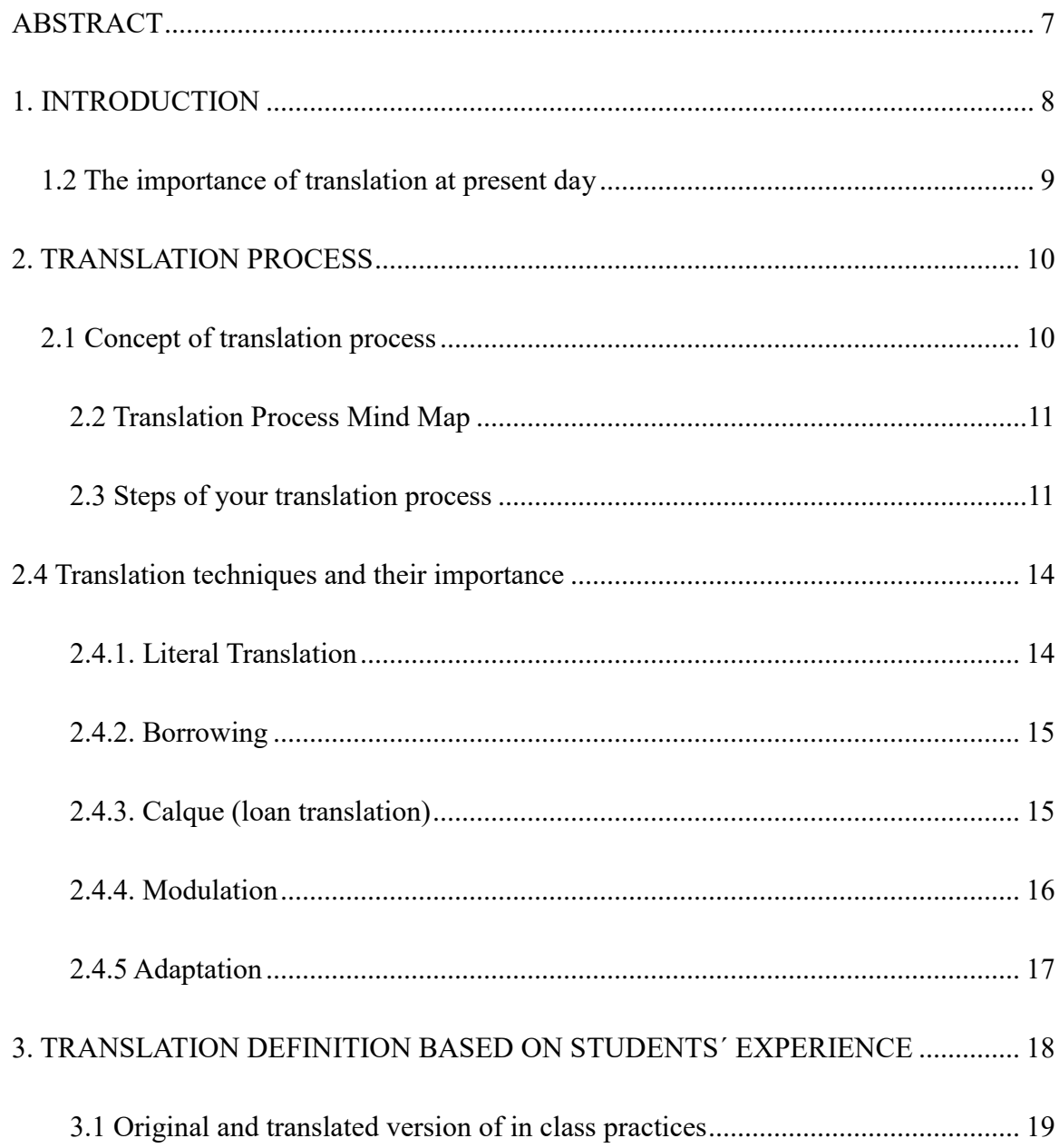

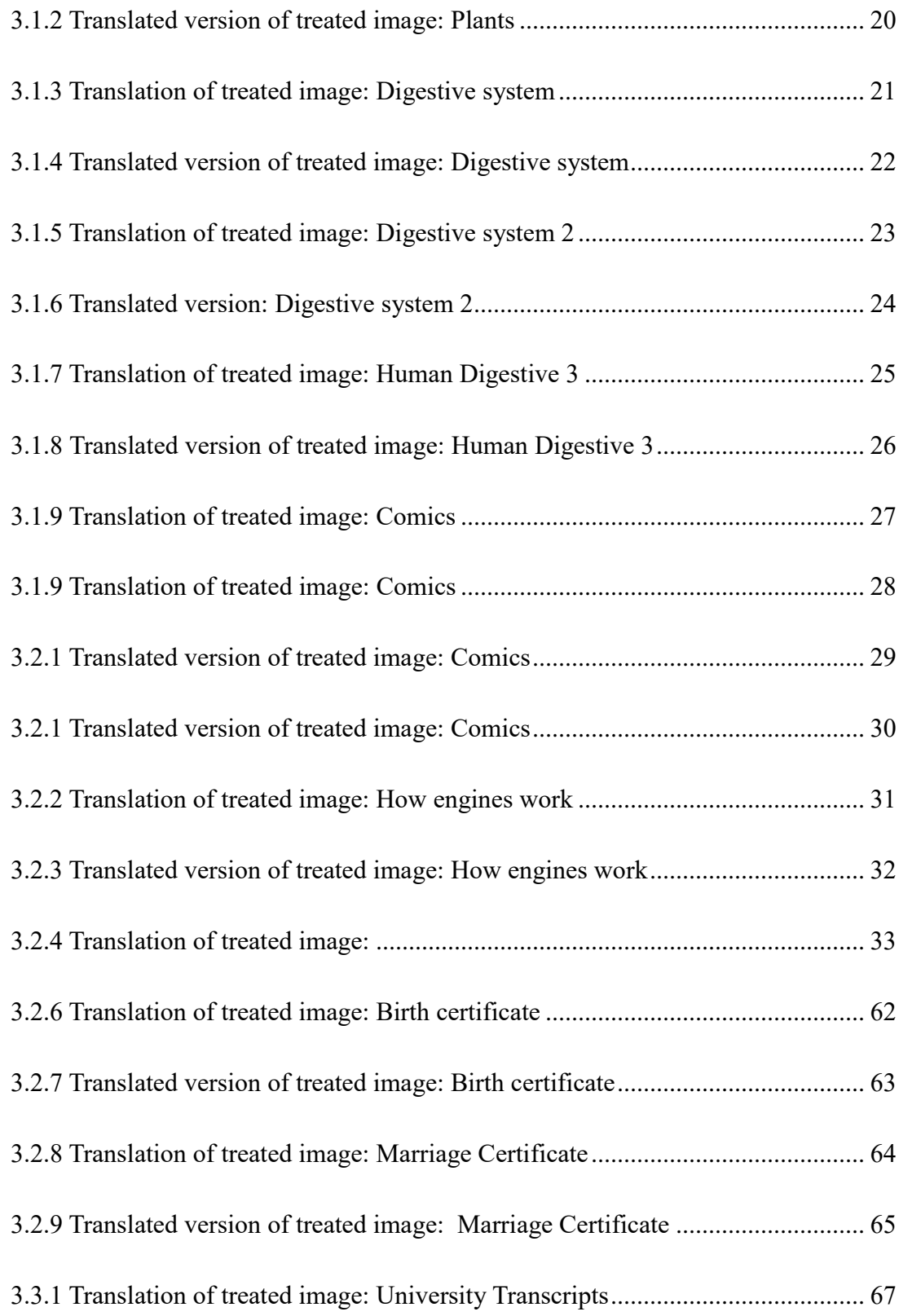

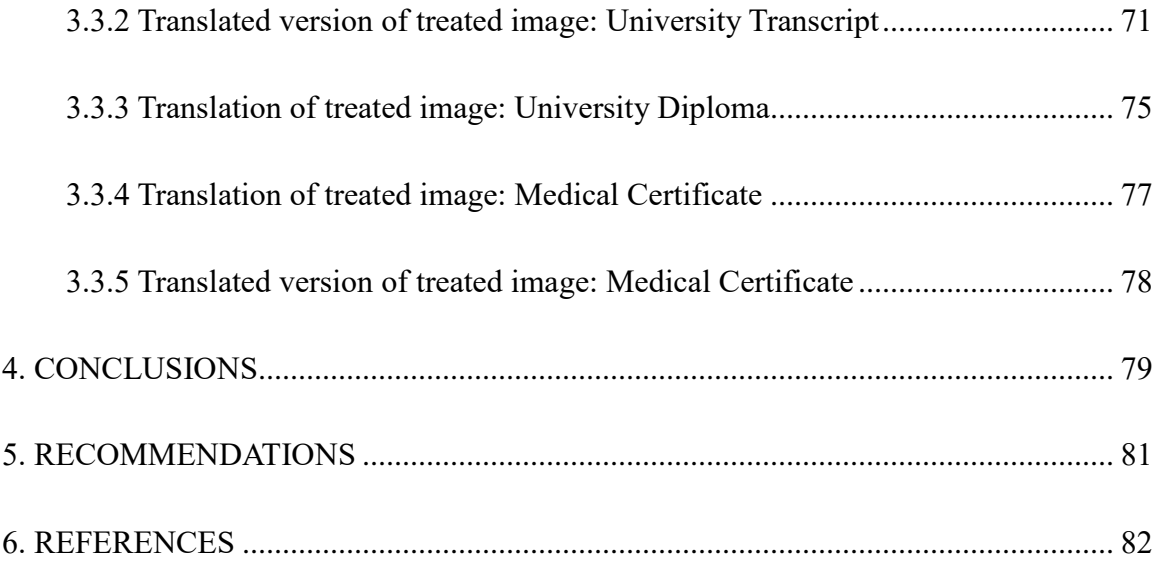

#### **ABSTRACT**

<span id="page-6-0"></span>The following report shows the importance of translating at present day since it helps create a universal language so people around the world have the opportunity to share ideas, information or knowledge. Therefore, the translation process is a set of steps the translator has to follow, for translations are not done in a straight line. So, this report provides the basic steps the translators should follow to create professional translations. Furthermore it gives an explanation of the Translation techniques and their significance like: Literal Translation, Borrowing, Calque (loan translation), Modulation, and Adaptation. Finally, it demonstrates how technological tools can be used to translate huge documents like legal and medical documents, pictures with text included, University Transcripts, magazines and comics in a short period of time.

Keywords: the translation process, technological tools, Translation techniques, steps, translators.

#### **1. INTRODUCTION**

<span id="page-7-0"></span>This report shows the work developed throughout a translation course by students of Licenciatura en Idioma Ingles, Opción Enseñanza at the University of El Salvador, School of Arts and Sciences Department of Foreign Languages. The course was divided into four modules and was carried out online through asynchronous and synchronous activities. This document details the chronological order of some of the translations and technological tools that students used during the course. In addition, as a record of the performance of each activity, a series of files is presented with the correction of each work that was done within the established time, as well as its evaluation and approval by the person in charge of the course.

Also, the specialization course: fundamentals of translation allowed the students to increase their knowledge through the translation of documents focused on the financial, educational, medical and legal fields such as birth certificates, bank statements, university degrees, marriage certificates, transcripts, and instruction manuals.

In conclusion, the contents, tools and activities of these four modules of the specialization course helped the personal growth of future teachers due to the fact that knowledge in the working field changes and it is continually updated, so it is necessary to be familiar with the use of technological tools. In addition, the specialization course turns the students into persons with more efficiency in the work processes and greater professional value in their area. The activities carried out in each module are described in the following pages of the document.

#### <span id="page-8-0"></span>*1.2 The importance of translation at present day*

The first point to remark about translation is that helps to create a universal language since through it people around the world have the opportunity to share ideas, information or knowledge. If we say it in simple words, translation goes through the variety of cultures and languages because thanks to it communication is possible between them.

Nowadays, learning a second language is necessary to break the language barriers between cultures; however, not everybody may have the opportunity to do it, maybe because money may be the obstacle and sometimes people are busy and do not have time to attend an academy. Translation is so amazing that it gives the opportunity to share a variety of messages without having the obligation to learn a second language for those people who may wish to learn it but by any reason they are not able to do it.

Today's world requires translation in different areas to success, areas such as economy, legacy, medicine and tourism. Not everyone can speak another language but everyone can take advantage of translators to make communication go on. Translation has been proven since thousands of years ago to be the bridge between different languages, as in old times when the Bible says everyone started talking in different languages.

On the other hand, when we start seeing each of those steps we understand the importance of translation for everyone and everywhere and we will realize that translation plays an important role in today's world, so it is a necessary and worthy investment. Besides that, we will be aware of the beautiful and important work that professional translators or companies make when they offer translation services.

#### **2. TRANSLATION PROCESS**

#### <span id="page-9-1"></span><span id="page-9-0"></span>*2.1 Concept of translation process*

Translation is the comprehension of the meaning of a text and the subsequent production of an equivalent text, likewise called a "translation" that communicates the same message in another language. The text that is translated is called the source text, and the language that it is translated into is called the target language. (Warwal, 2015)

In addition, the translation process is a set of steps the translator has to follow, for translations are not done in a straight line; they represent in fact a set of tasks with different durations and degrees of complexity. Thus, translation is a process and each of those processes has a different level of demand, depending on many variables (TETRAEPIK, 2020). That is why, it is important to follow the steps, so translators avoid grammar, punctuation, semantics, and mistakes,

Moreover, there are different types of translation processes. Some of them are made of three or eight steps which basically depends on each translator's or agency's criteria because some processes are more complete than others. At the end, every translator chooses the process they prefer because the main idea of the process is to monitor the translation from the beginning until the end.

#### <span id="page-10-0"></span>*2.2 Translation Process Mind Map*

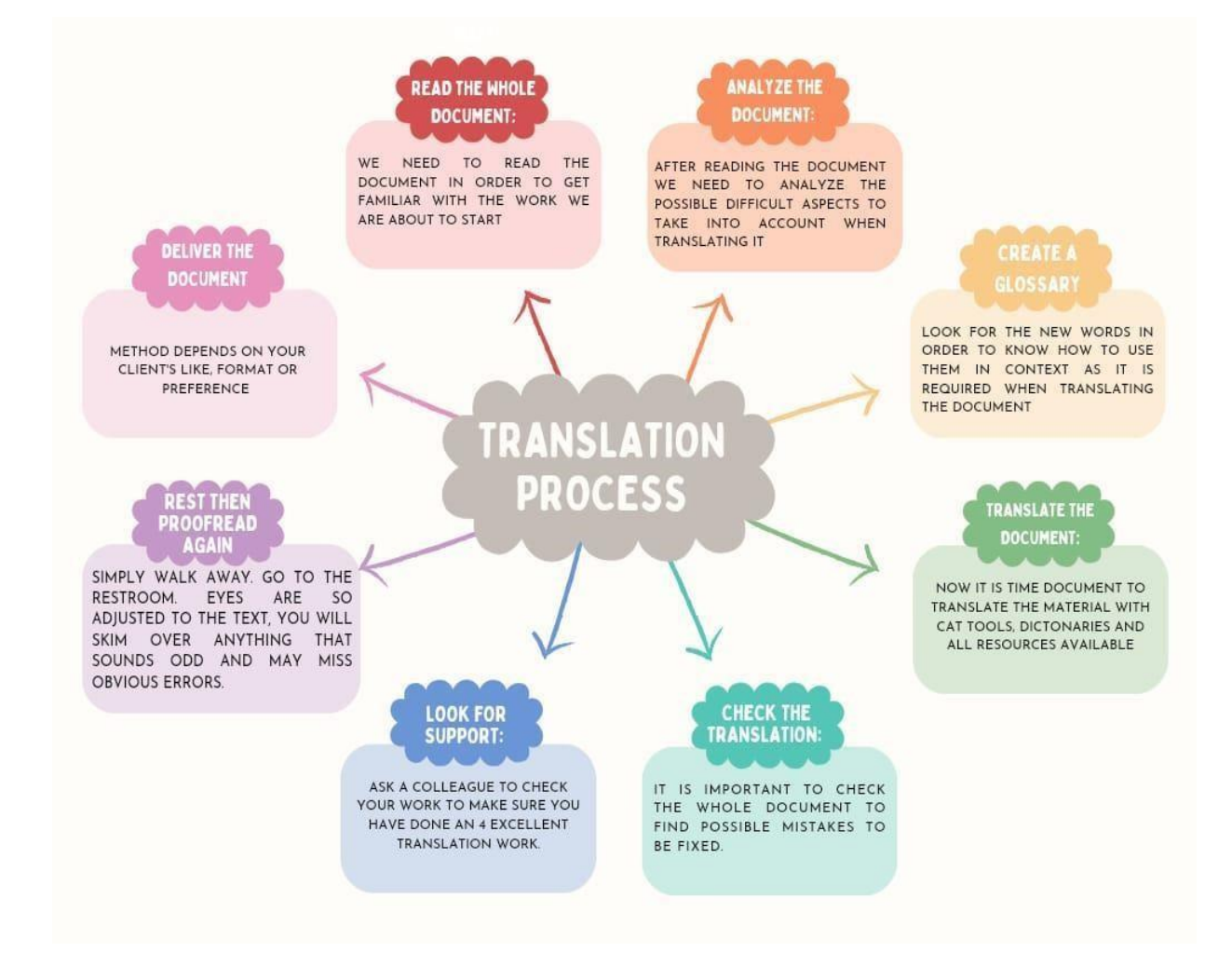

#### <span id="page-10-1"></span>*2.3 Steps of your translation process*

Read the whole document: We need to read the document in order to get familiar with the work we are about to start.

The first thing we need to do before accepting a work is to read the whole document to get familiar with it, and to determine how long it would take to be finished, what is the payment according to the difficulty or the amount of words or pages to be translated.

Analyze the document: After reading the document we need to analyze the possible difficult aspects to take into account when translating it.

As it is known the translation process may be more challenging than it seems; that is why, we as translators must be honest and responsible when accepting a translation work, so the reason why we need to analyze the document is because we need to see which parts or areas may be a barrier when making the translation since in this process as in and other there is always an opportunity to learn something new, but in some other cases those challenges may represent an obstacle as we know our capabilities and we must be professional enough to know if we can take responsibility in an area that we do not comfortable or in something that can take more time than our client is expecting to receive the translated document, so as a conclusion for all the reasons previously mentioned is important to first analyze the document we are about to start working with.

Create a glossary: look for the new words in order to know how to use them in context as it is required when translating the document.

When learning a new language is impossible to know everything, we are constantly learning new vocabulary; consequently, when working on a document it is important to detect words that are new for us because there are some words that have different meanings and we need to know the most accurate meaning to be applied related to the context in the document.

Translate the document: Now it is time to translate the material with cat tools, dictionaries and all resources available.

After analyzing the document and looking for new words, now it is time to take advantage of all the resources that we can do it. All those tools and resources available for us bring us a big advantage to work efficiently because it helps us save time; however, we need to be aware that technology has a possibility to have some errors and in some other cases they are not errors, but we can give a different change to make the transaction more accurate.

Check the translation: It is important to check the whole document to find possible mistakes to be fixed.

As it was previously mentioned, technological tools are completely useful; nevertheless, it is transcendental that once we have the document translated we check the whole document to see if we need to fix something, and sometimes we do not need to fix anything but just make some changes to make the translation sound more natural as we humans express ourselves.

Look for support: Ask a colleague to check your work to make sure you have done an excellent translation work.

It is important to listen to other opinions and to ask for help because for others it is easier to see our mistakes, sometimes we check the document so many times that we do not see areas of opportunity; however, our colleagues have fresh minds and can provide us key details to create an excellent work.

Rest then proofread again: Simply walk away, go to the restroom, eyes are so adjusted to the text, you will skim over anything that sounds odd and may miss obvious errors.

Most people focus on finishing as soon as possible and they do not want to take even a little rest; however, it has been proven that a tired brain does not work efficiently. To get new

ideas, to easily detect areas of opportunity, to get energy it is really important to take a rest, to leave the translation world at least for a moment for getting our brain refreshed to be able to continue working efficiently but most important properly.

Deliver the document: Method depends on your clients like, format or preference.

Once the translation is done, we need to check that format and everything is exactly as clients asked for. It is also important to deliver the work on time and respect the way clients would like the document to be delivered because in that way if in the future they have another translation work they can feel free, comfortable and satisfied to let us know.

#### **2.4 Translation techniques and their importance**

#### <span id="page-13-1"></span><span id="page-13-0"></span>*2.4.1. Literal Translation*

Literal translation is a well-known and word-for-word translation technique that works well for simple sentences, especially when the two languages have similar syntax and cultural terminology structures (Berba Translations S.L., 2023) . For example, 'I want a glass of water' becomes 'Quiero un vaso de agua' in Spanish. That example is easy to translate with any dictionary or online translators; however, this technique is not useful in most cases. For example, the phrase "you´re welcome" must be uncomplicated to translate into Spanish; nevertheless, that literal translation makes no sense in Spanish if used to be thankful with someone or something because it has different meanings in Spanish, so the words cannot be directly translated, if professional translators are not familiar with the grammar and skills a second language requires.

#### <span id="page-14-0"></span>*2.4.2. Borrowing*

Molina & Albir (2002:520) stated borrowing is a technique of translation in which a word or expression is taken straight from another language. (I Wayan Suryasa, s.f.). Moreover, this technique is often used when there is no target language equivalent, such as technology devices, food or clothing, and can help to preserve the cultural context of the source text, so numerous

English words are "borrowed" into other languages. In addition, it also allows the translator to put a text clearly within a particular cultural context through the register of the vocabulary it uses. Certain terms allow people belonging to communities of similar interests to transcend linguistic boundaries. Despite using different linguistic systems, they share the same reality and the same code to decipher it for Example: Café (French), hamburger (German), kimono (Japanese) and kimchi (Korean). In conclusion, borrowing is used mainly out of necessity, due to the fact that a certain word does not exist in the target language. We use a lot of borrowed words in the spoken language every day, without even knowing they come from another language. Most of the borrowed words come from English and they are usually technical terms. (Grassilli, 2015)

#### <span id="page-14-1"></span>*2.4.3. Calque (loan translation)*

A calque or loan translation is a phrase borrowed from another language and translated literally word-for-word. The term calque is borrowed from French and it derives from the verb calquer which means to copy, to trace. More specifically, we use the verb to calque when speaking about borrowing a word or phrase from another language while translating its components so as to create a new lexeme in the target language. For example, when you take a phrase in French and then literally translate root-for-root or word-for-word into English, that's a calque. (Postan, 2020)

Some calques can become widely accepted in the target language (such as standpoint, beer garden and breakfast and Spanish peso mosca and Casa Blanca from English flyweight and White

House). The meaning of other calques can be rather obscure for most people, especially when they relate to specific vocations or subjects such as science and law. Solución de compromiso is a Spanish legal term taken from the English compromise solution and although Spanish attorneys understand it, the meaning is not readily understood by the layman. An unsuccessful calque can be extremely unnatural, and can cause unwanted humor, often interpreted as indicating the lack of expertise of the translator in the target language. (Bosco, s.f.)

#### <span id="page-15-0"></span>*2.4.4. Modulation*

Modulation consists of using a phrase that is different in the source and target languages to convey the same idea. Basically, is a method in which translators try to maintain naturalness by using various form the message done by changing the point of view. This procedure is usually chosen when translators find that literal translation would result in awkward or unnatural translation (Department of English Letters, s.f.). For example: Te lo dejo means literally I leave it to you but translates better as You can have it. It changes the semantics and shifts the point of view of the source language. Through modulation, the translator generates a change in the point of view of the message without altering meaning and without generating a sense of awkwardness in the reader of the target text. It is often used within the same language. The expressions es fácil de entender (it is easy to understand) and no es complicado de entender (it is not complicated to

understand) are examples of modulation. Although both convey the same meaning, it is easy to understand simply conveys "easiness" whereas it is not complicated to understand implies a previous assumption of difficulty that we are denying by asserting it is not complicated to understand. This type of change of point of view in a message is what makes a reader say: "Yes, this is exactly how we say it in our language". So, this technique works well for ideas that share similar meanings (with different words) across cultures and languages. (Berba Translations S.L., 2023)

#### <span id="page-16-0"></span>*2.4.5 Adaptation*

Adaptation occurs when something specific to one language culture is expressed in a totally different way that is familiar or appropriate to another language culture. It is a shift in cultural environment (Bosco, Gabriela, s.f.). Besides, It is usually used when something specific culturally in one language occurs, and the translator cannot find its equivalent in the target culture. By using this technique, the translator replaces ST cultural element with one from the target culture. Should pincho (a Spanish restaurant menu dish) be translated as kebab in English? It involves changing the cultural reference when a situation in the source culture does not exist in the target. (Sukmaningrum, Mangatur, & Riyadi, 2021). In conclusion, Translators must use this technique when the audience do not understand a reference for a cultural reason.

#### <span id="page-17-0"></span>**3. TRANSLATION DEFINITION BASED ON STUDENTS´ EXPERIENCE**

The first book to be translated was the bible which is an important and sacred book people have since it shows essential themes about God, his revealed works of creation, provision, judgment, deliverance, his covenant, and his promises. That is why, we consider people to have an interest in exchanging ideas with people who spoke in different cultures, beliefs, languages and countries. Currently, Translation is a fundamental field in which humans could not live without it because it helps to maintain original message and communication into another language. Besides, it has changed through the years since the first translations were created in rocks, now translators have the opportunity to translate in easier ways with Computer-Assisted Translation tools (CAT TOOLS).

On the other hand, translation is a process that requires a lot of knowledge from translators since it requires reading, listening, speaking and writing skills at once, so if a translator does not have those basic skills the translation could be of low quality. Additionally, a translator must have Cultural knowledge because there are many words that could not exist in target language and must have research skill to learn and confirm rules for different languages.

Moreover, translation can be defined as a powerful area that help people to safe lives because when people have health issues and need to travel to another country with different language a translator is going to be indispensable since is going to express symptoms, emotions and key words that are needed to carry out a medical service, and it is not only useful for medical services, but technical, legal, marketing, educational finance, tourism etc.

To summarize, translation is a vital resource people need on a daily basis because it

allows spreading events, information, knowledge, and ideas across the world.

#### <span id="page-18-0"></span>*3.1 Original and translated version of in class practices*

To summarise, the movement of sugars in the phloem begins at the source, where sugars are loaded (actively transported) into a sieve tube. Loading of the phloem sets up a water potential gradient that facilitates the mass movement in the phloem.

Phloem tissue is composed of sieve tube cells, which form long columns with holes in their end walls called sieve plates. Cytoplasmic strands pass through the holes in the sieve plates, so forming continuous filaments. As hydrostatic pressure in the sieve tube of phloem increases, pressure flow begins, and the sap moves through the phloem. Meanwhile, at the sink, incoming sugars are actively transported out of the phloem and removed

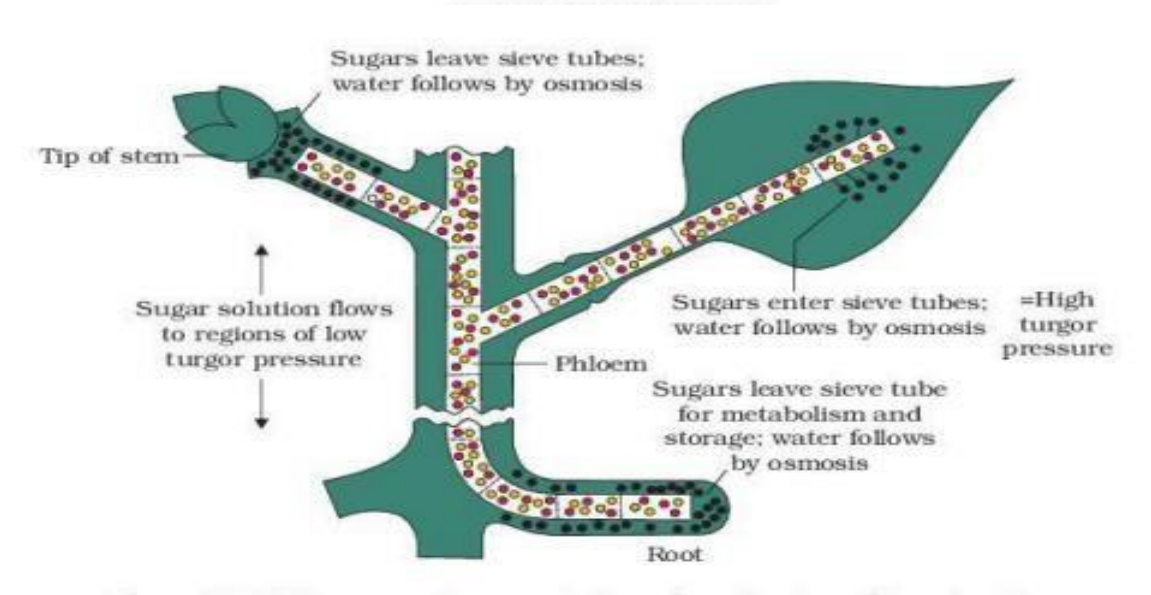

Figure 11.10 Diagrammatic presentation of mechanism of translocation

#### <span id="page-19-0"></span>*3.1.2 Translated version of treated image: Plants*

En resumen, el movimiento de los azúcares en el floema comienza en la fuente, donde los azúcares se cargan (se transportan activamente) en un tubo criboso. La carga del floema establece un gradiente de potencial hídrico que facilita el movimiento de la masa en el floema.

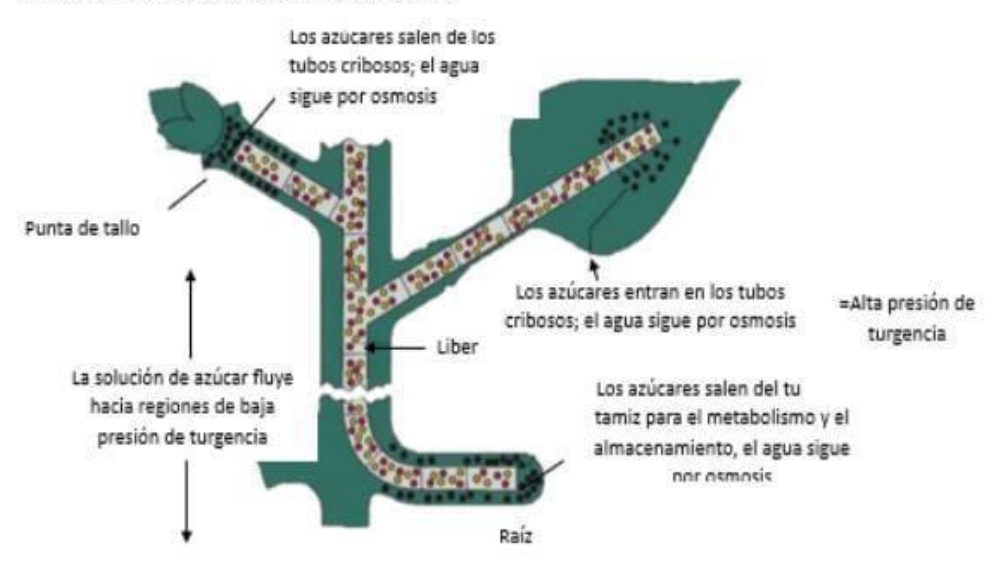

Figura 11.10 Presentación esquemática del mecanismo de translocación

El tejido del floema está compuesto por células de tubos cribosos, que forman largas columnas con orificios en sus paredes extremas denominadas placas cribosas. Los filamentos citoplasmáticos pasan a través de los orificios de las placas cribosas, formando así filamentos continuos. A medida que aumenta la presión hidrostática en el tubo criboso del floema, comienza el flujo a presión y la savia se desplaza por el floema. Mientras tanto, en el sumidero. los azúcares entrantes son transportados activamente fuera del floema y eliminados

# <span id="page-20-0"></span>*3.1.3 Translation of treated image: Digestive system*

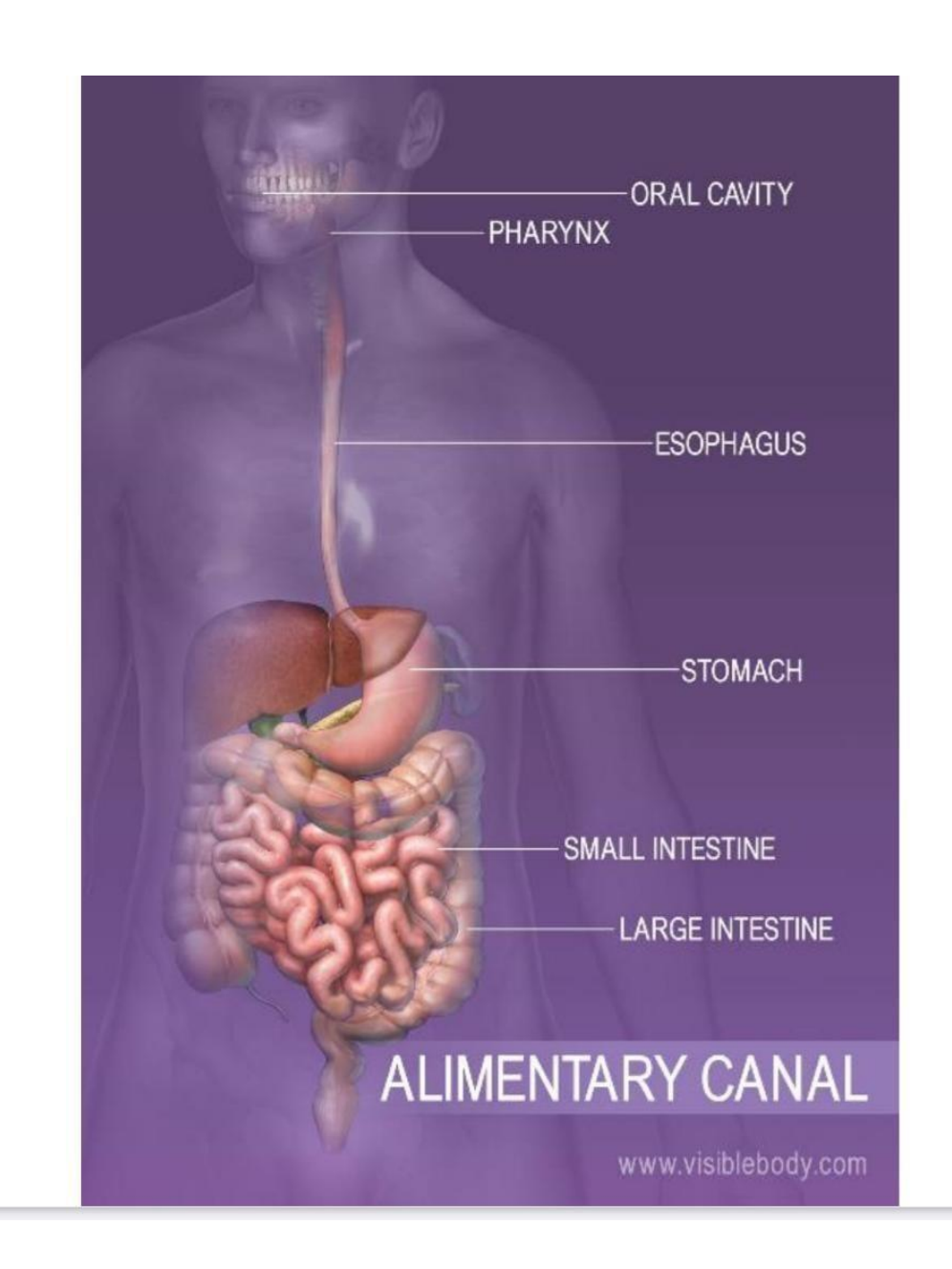

# <span id="page-21-0"></span>*3.1.4 Translated version of treated image: Digestive system*

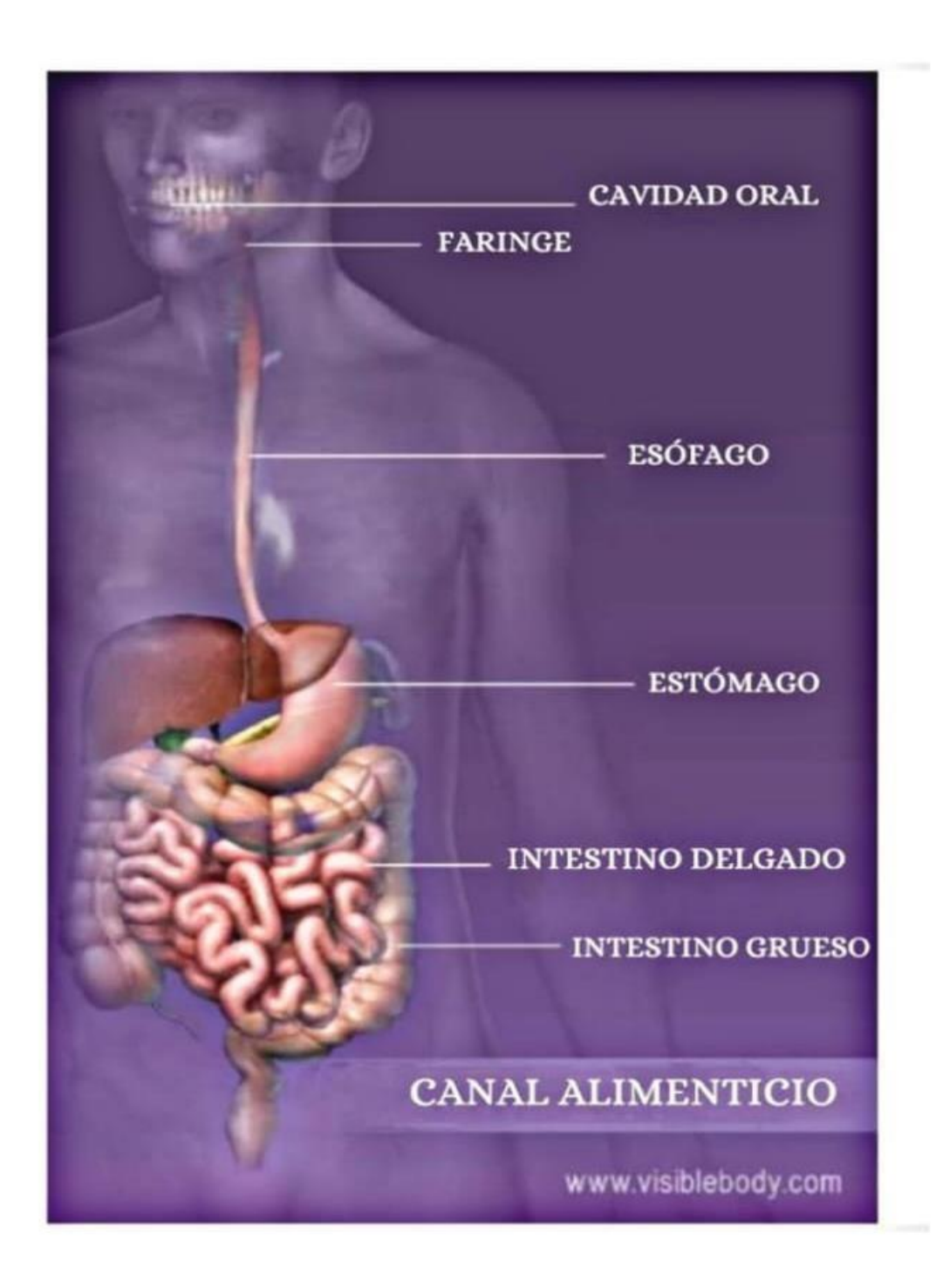

<span id="page-22-0"></span>The digestive system is one of the most clearly defined in the body.

It consists of a long passageway, the digestive tract, and associated glands.

These include the liver and pancreas, which are connected to the main tract by ducts, or tubes, and empty their products, such as enzymes, into the tract.

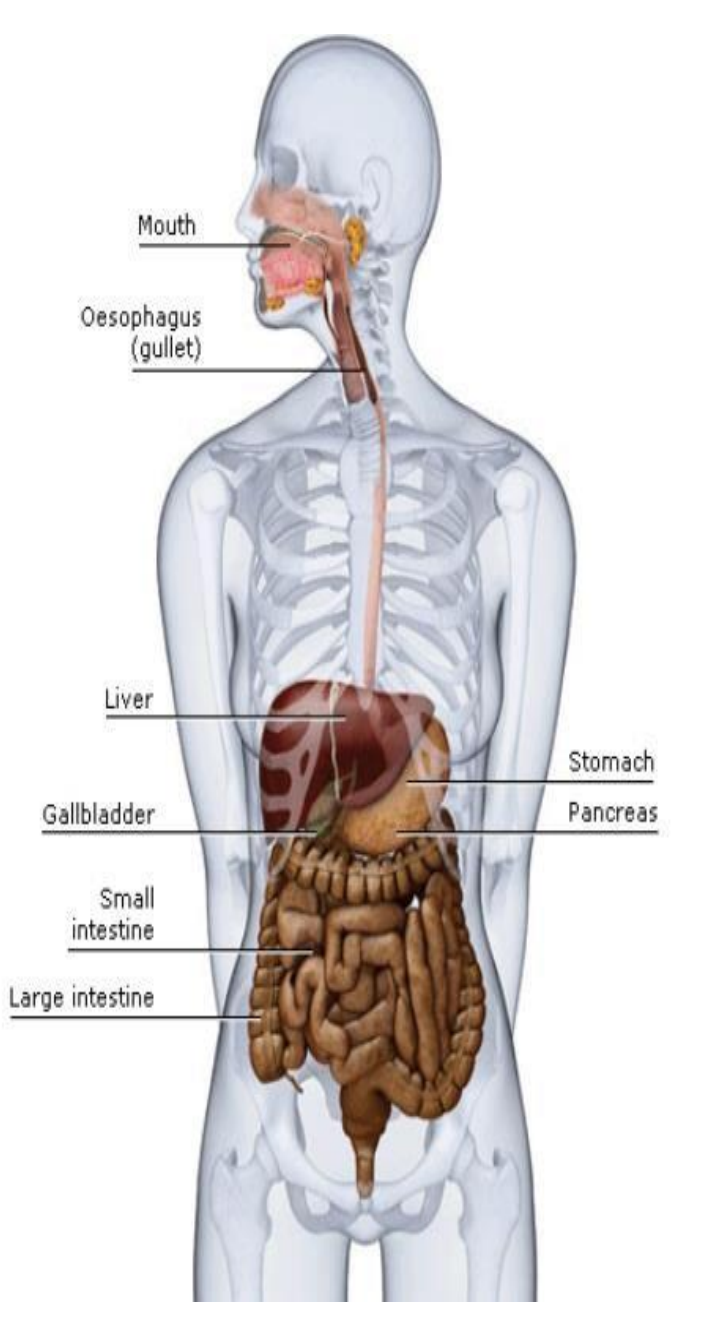

<span id="page-23-0"></span>El Sistema digestivo es uno de los más claramente definidos del organismo.

Está formado por un largo conducto, el tubo digestivo, y las glándulas asociadas.

Entre ellas se encuentran el hígado y el páncreas, que están conectados al tubo principal por conductos o tubos y vacían sus productos, como las enzimas, en el tubo.

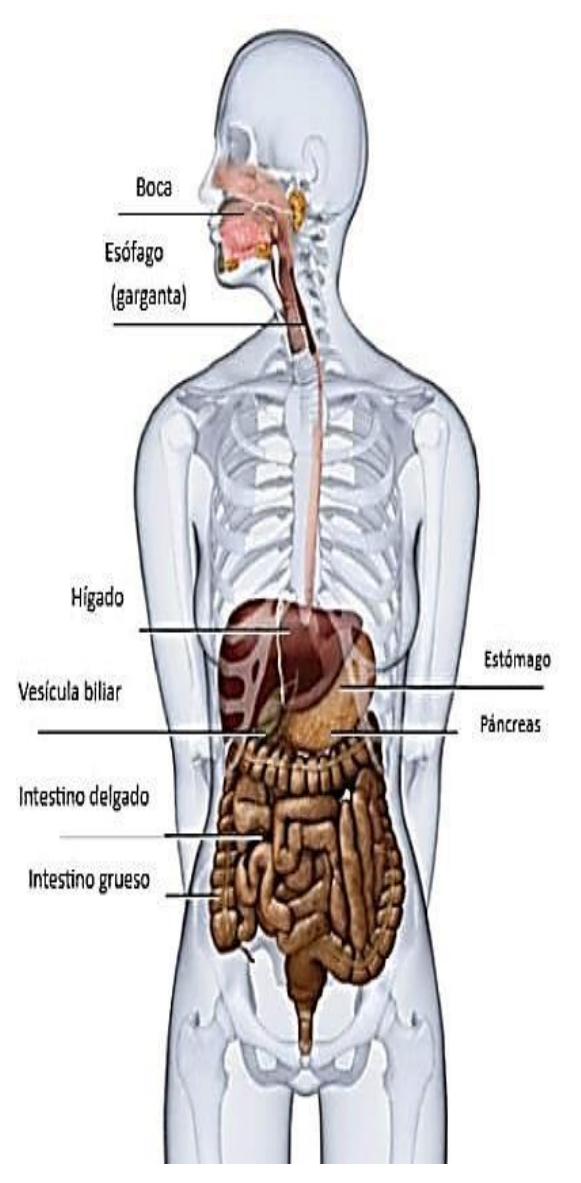

#### <span id="page-24-0"></span>*3.1.7 Translation of treated image: Human Digestive 3*

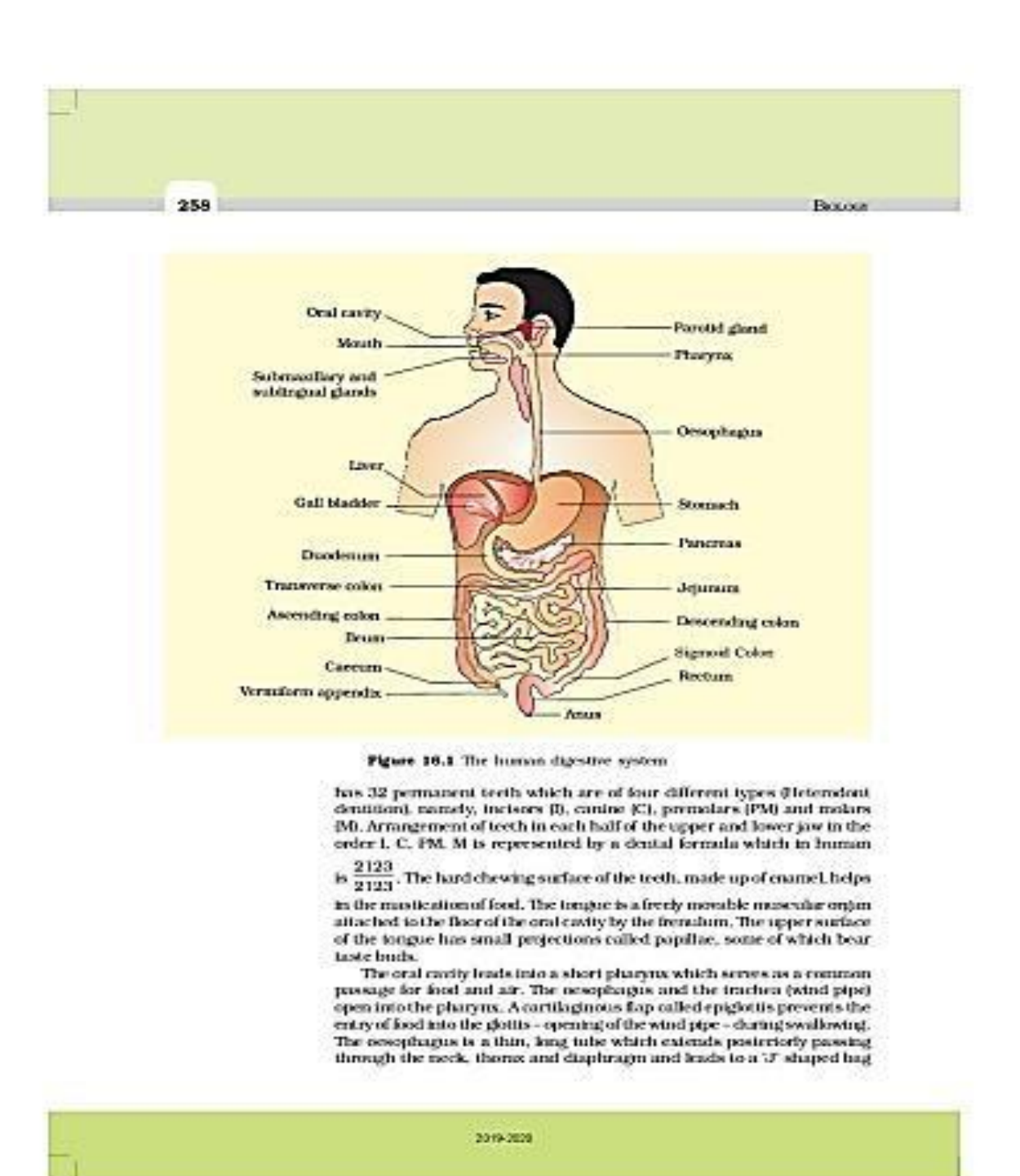

25

#### <span id="page-25-0"></span>*3.1.8 Translated version of treated image: Human Digestive 3*

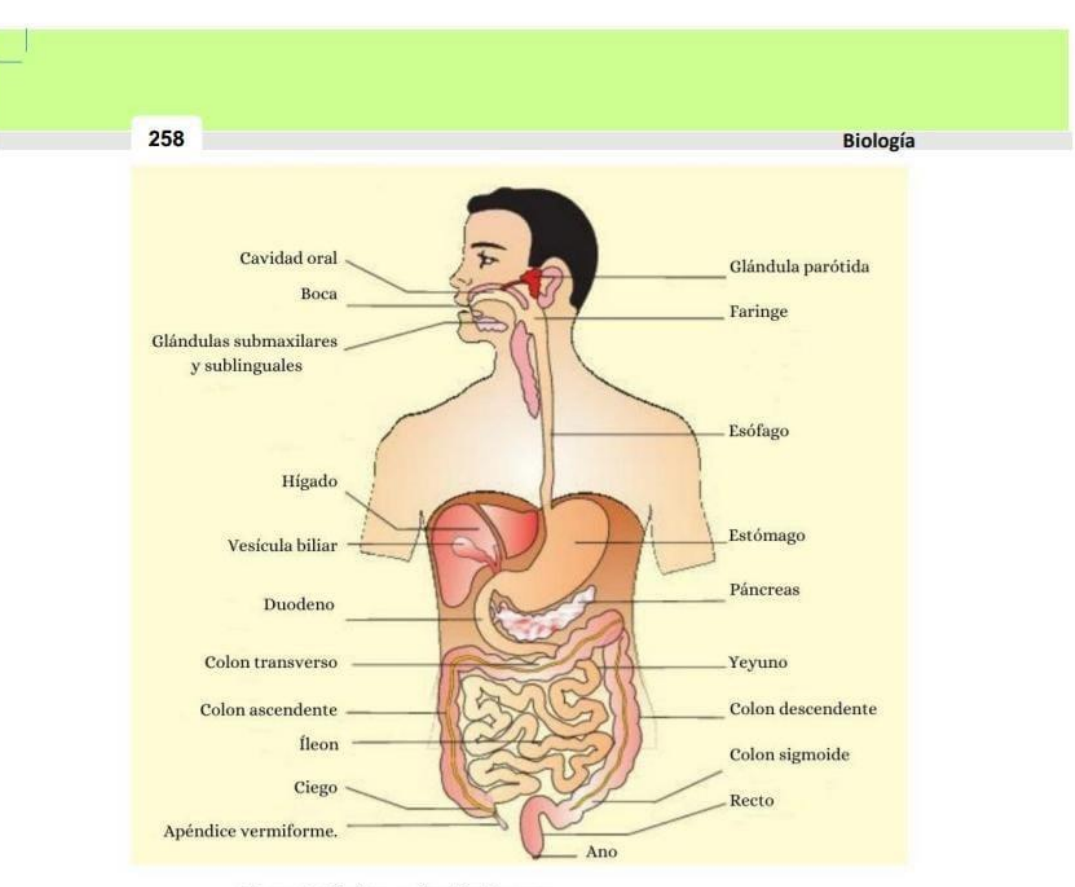

Figura 16.1 El sistema digestivo humano

tiene 32 dientes permanentes que son de cuatro tipos diferentes (dentición heterodonta), llamados, incisivos (I), caninos (C), premolares (PM) y molares (M).La organización de los dientes en cada mitad de la mandíbula superior e inferior en el orden I, C, PM, M está<br>representada por una fórmula dental que en humanos es  $\frac{2123}{2123}$  La superficie masticatoria<br>dura de los dientes, compuesta de esm lengua es un órgano muscular de libre movimiento unido a la superficie de la cavidad oral por el frenillo lingual. La superficie superior de la lengua tiene pequeñas proyecciones llamadas papilas, de las cuales algunas de ellas tienen papilas gustativas.

La cavidad oral conduce a una faringe corta que sirve como paso común para el alimento y el aire. El esófago y la tráquea (tubo para respirar) desembocan en la faringe. Una estructura cartilaginosa llamada epiglotis impide la entrada de alimentos en la glotis (apertura de la tráquea) durante la deglución. El esófago es un tubo delgado y largo que se extiende posteriormente pasando por el cuello, el tórax y el diafragma y conduce a una bolsa en forma de "J"

2019-2020

<span id="page-26-0"></span>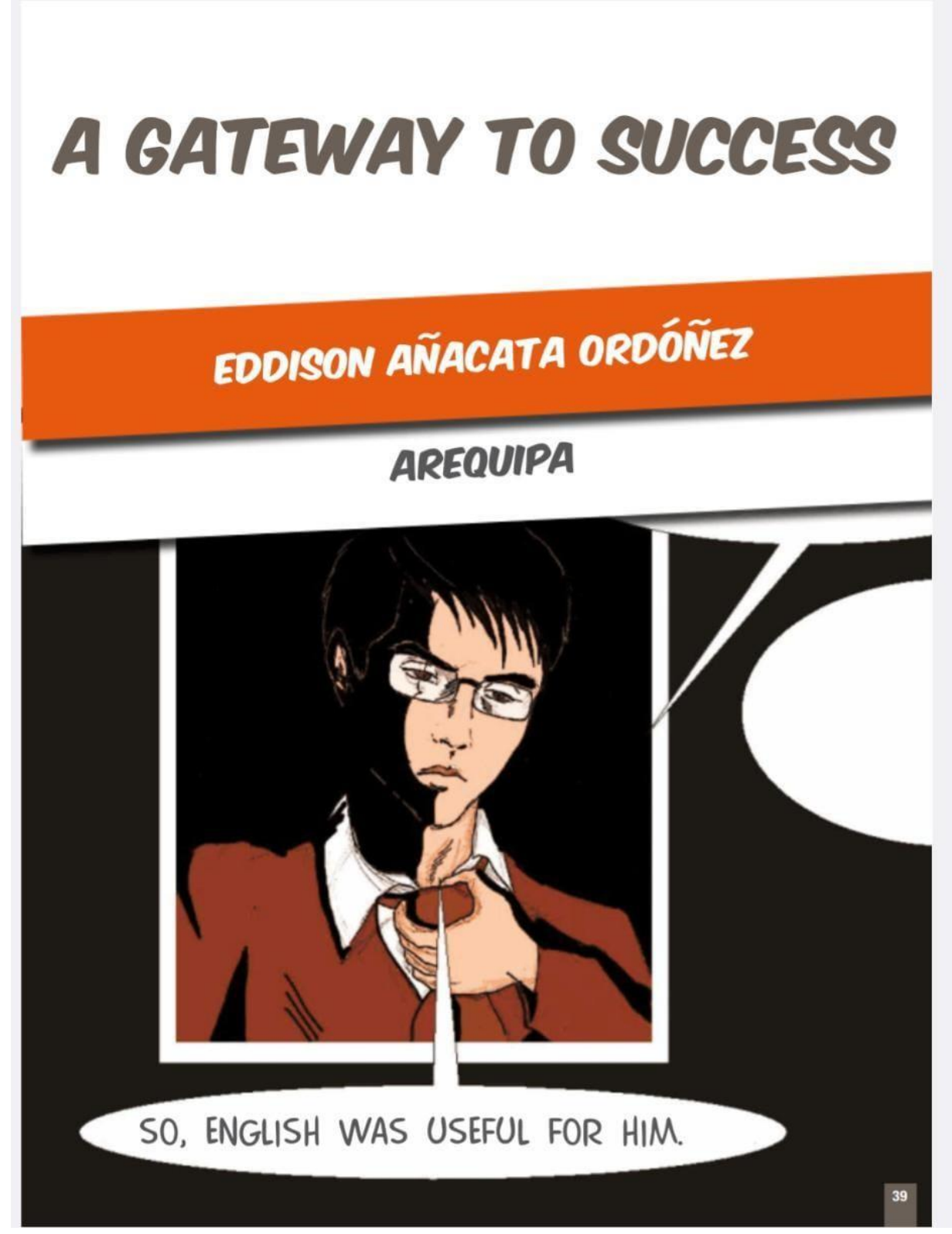

<span id="page-27-0"></span>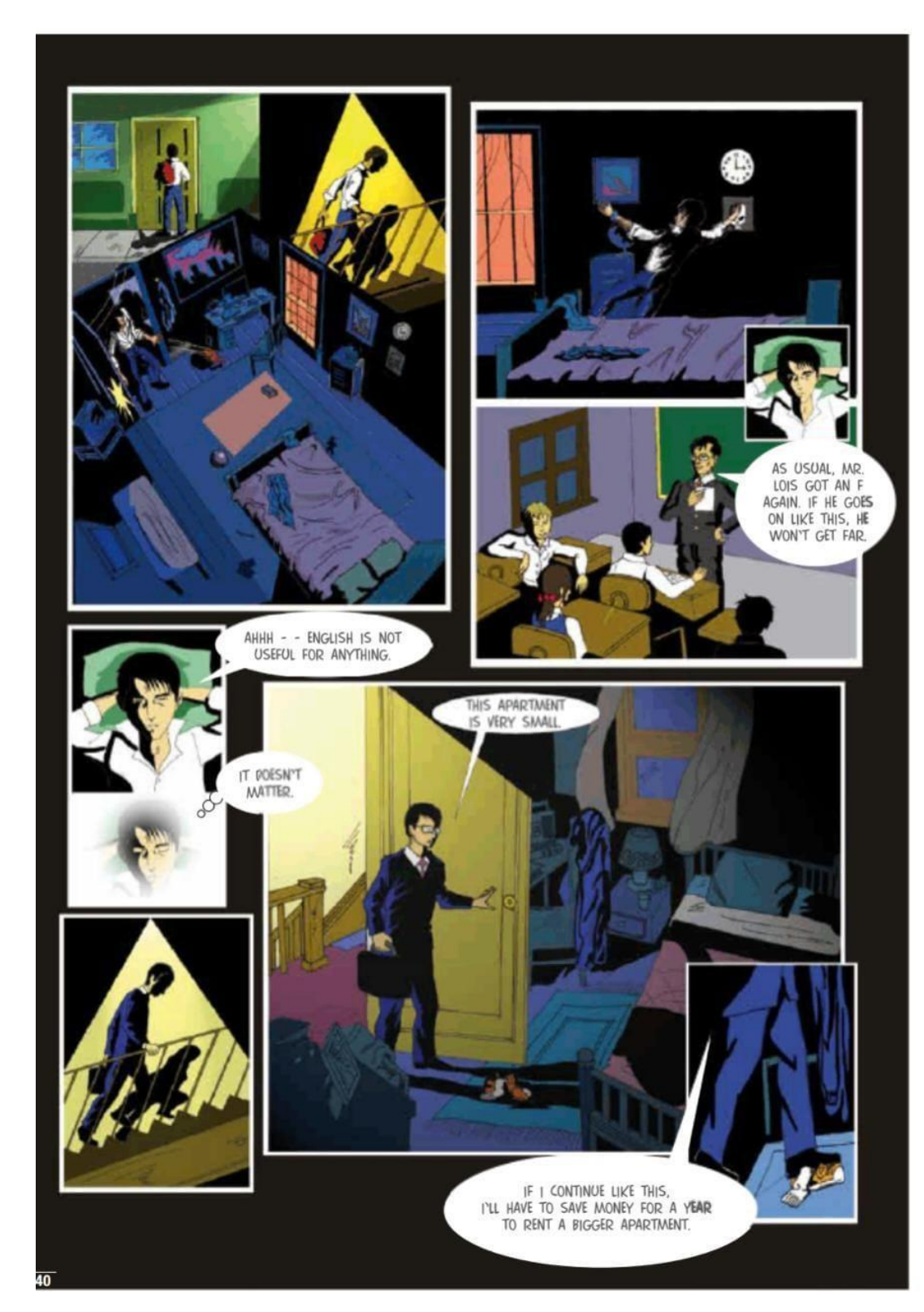

*3.1.9 Translation of treated image: Comics* 

<span id="page-28-0"></span>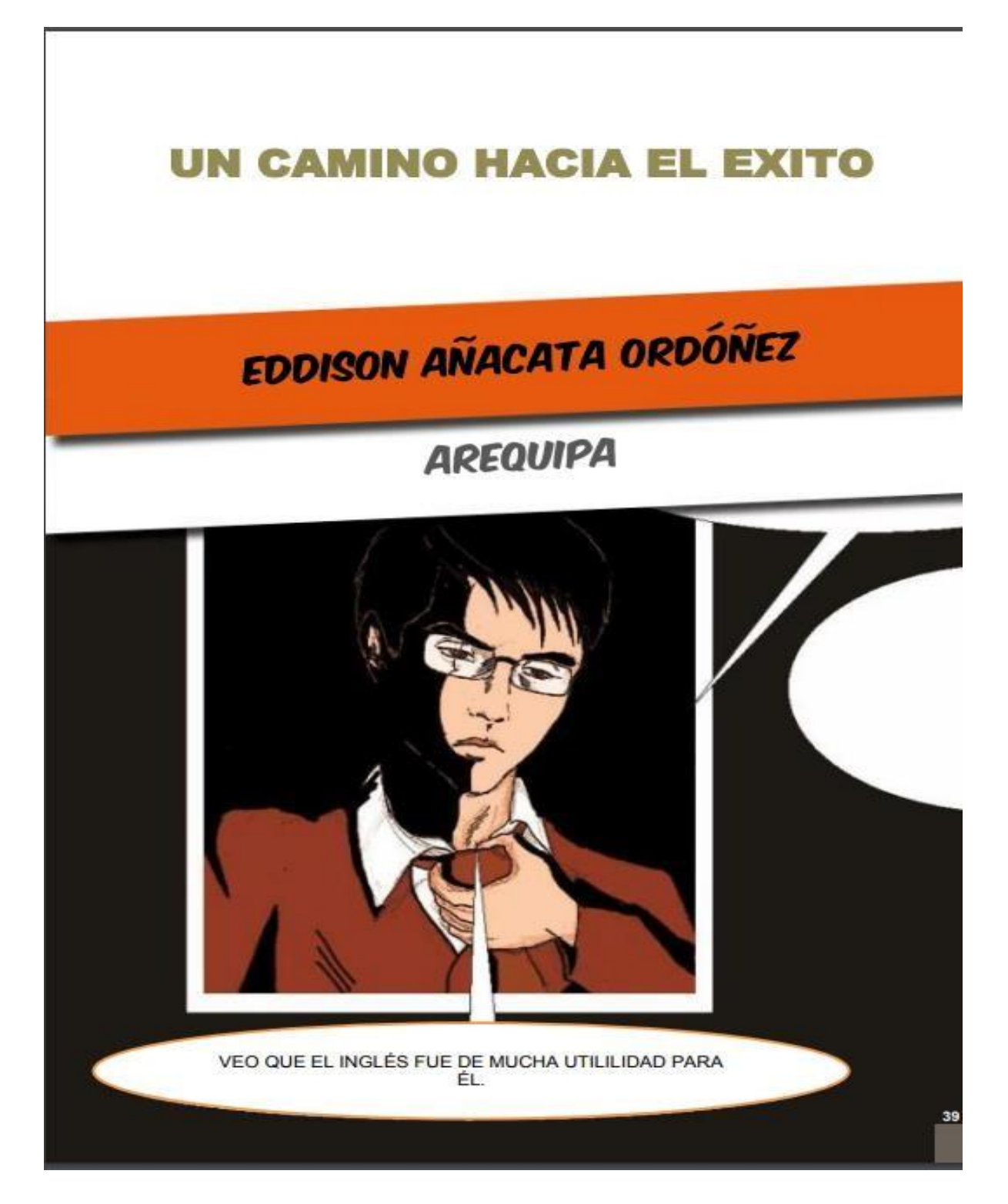

<span id="page-29-0"></span>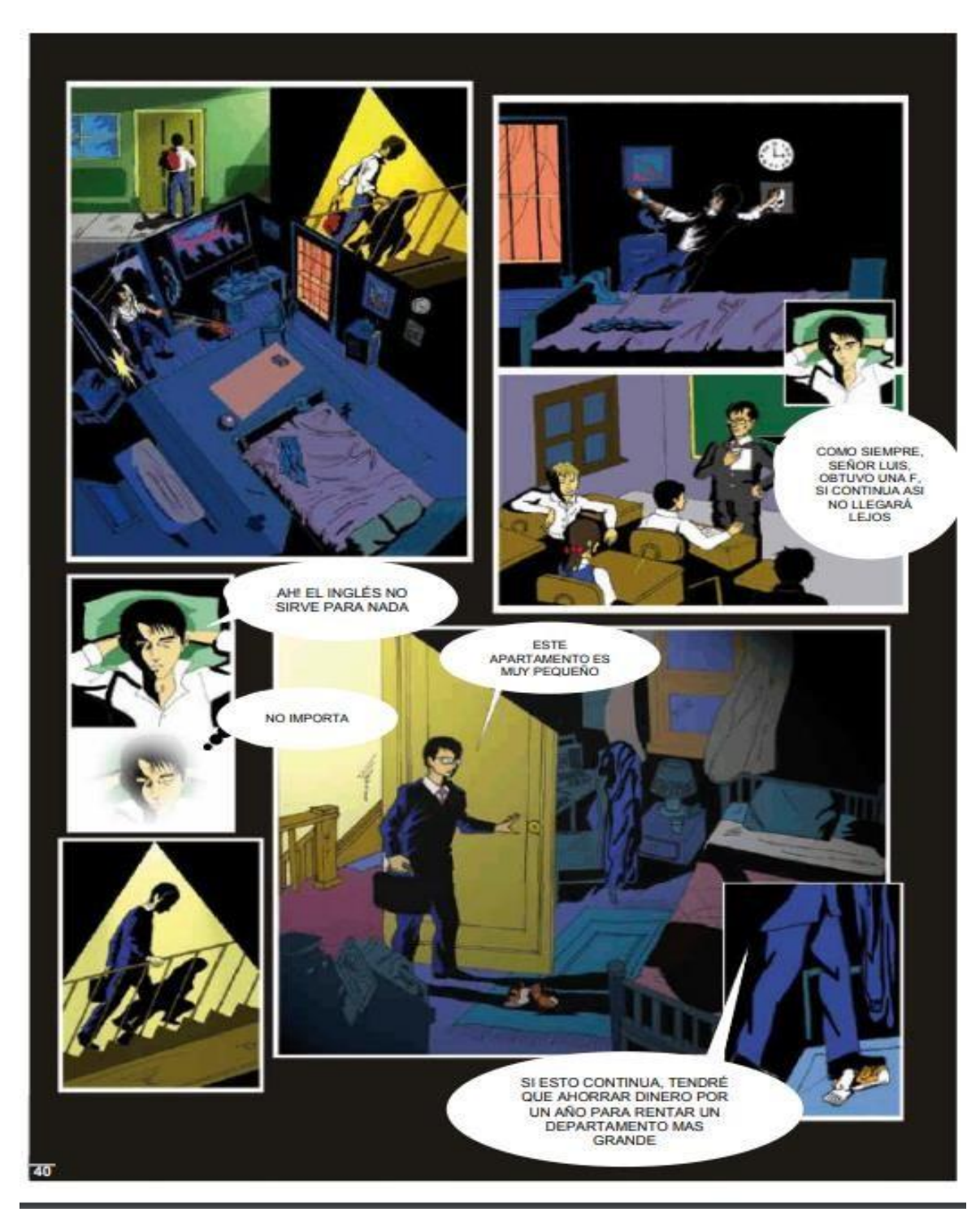

*3.2.1 Translated version of treated image: Comics* 

### <span id="page-30-0"></span>*3.2.2 Translation of treated image: How engines work*

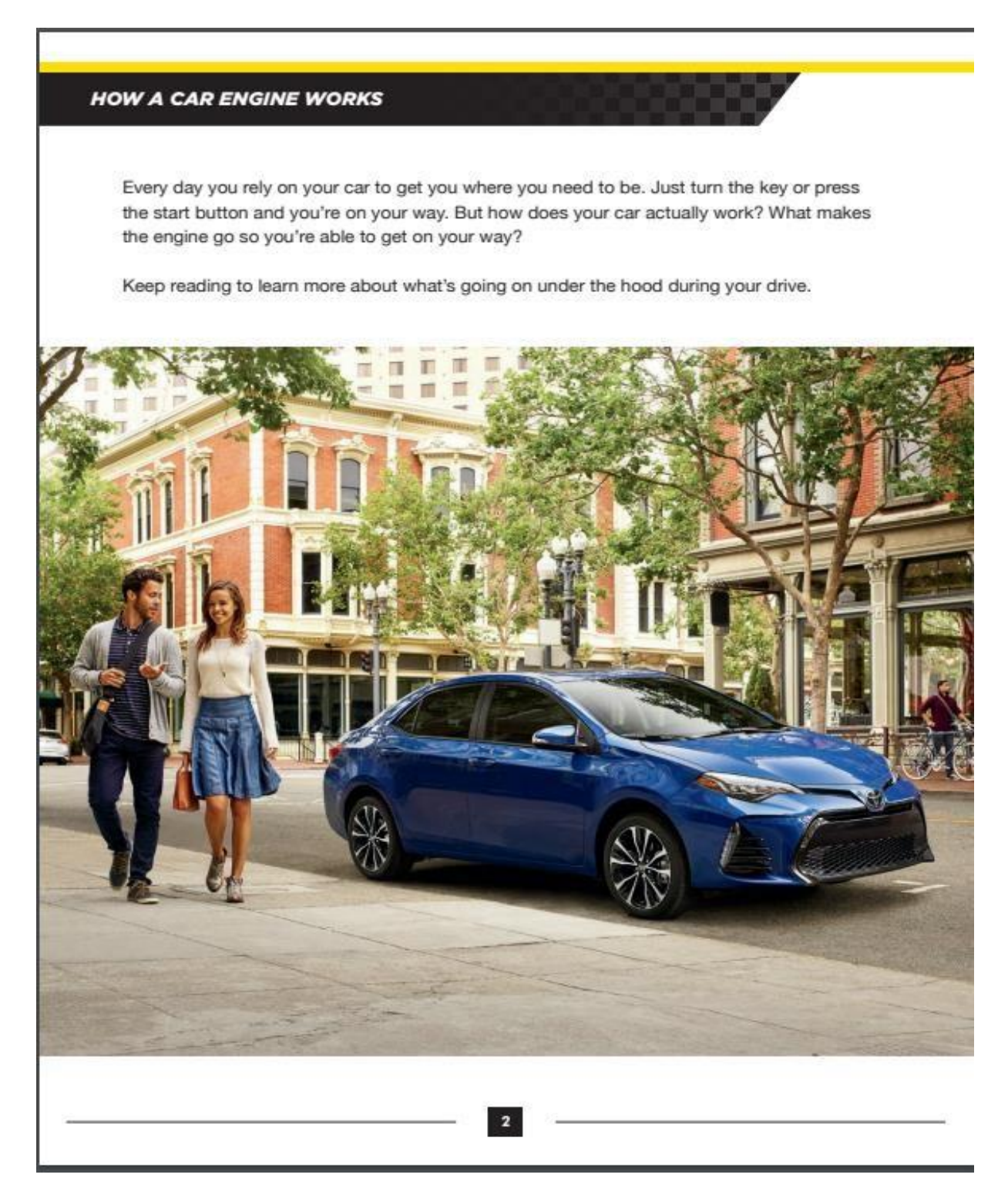

### <span id="page-31-0"></span>*3.2.3 Translated version of treated image: How engines work*

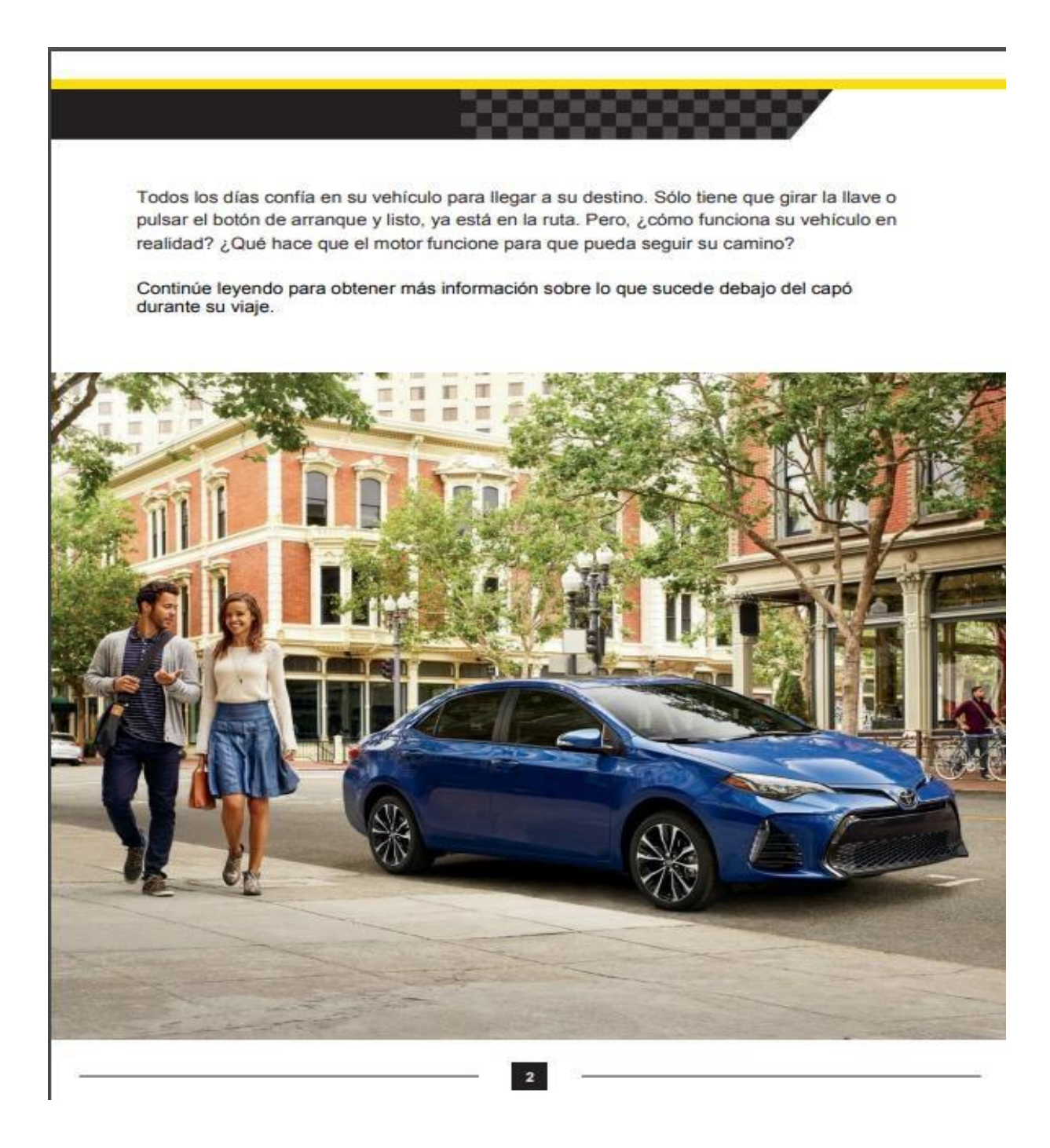

<span id="page-32-0"></span>*3.2.4 Translation of treated image:* 

*How engines work*

# **OPERATION MANUAL**

# **A M PLAYER NCH HD DISPLAY PANEL M RADIO RECEIVER**

## **IRRORLIN**

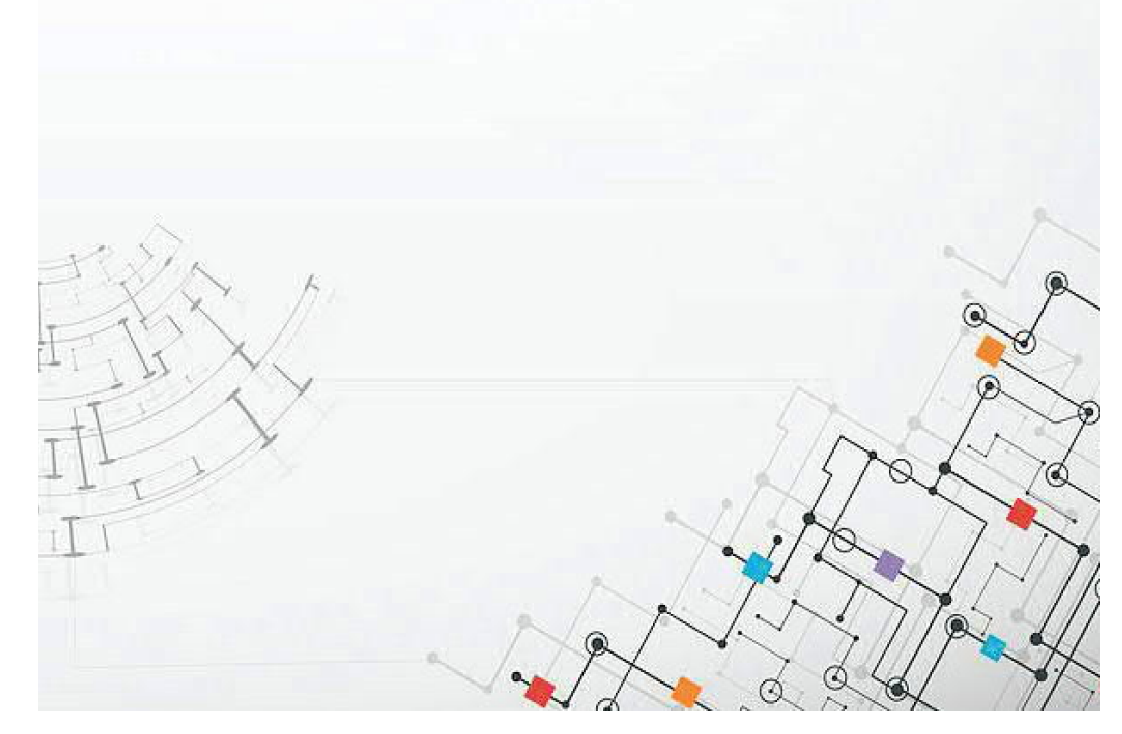

Before installation

Thank you very much for purchasing and using our products, when you receive the product, please do not take the product directly to the car for installation, because the product is in the after a long journey, it may affect the product. Please try the machine before installing.

Test method: Take the machine to the battery of the car and test it. This car stereo applies to a power supply voltage at 12V DC, Connect the red and yellow wires of the power cord of the machine together and connect it to the positive pole of the battery. The black wire of the power cord is connected to the negative pole of the battery. Wait for 10 seconds after connecting, press each button of the machine to see if the machine can boot normally. If it can be turned on, it means there is no problem, you can install it. If the test machine cannot start normally, please again Confirm that you follow the steps of our test method in strict accordance with the operation. If the problem is still not solved, please contact our work in time.

Thank you for your cooperation.

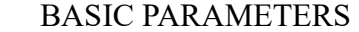

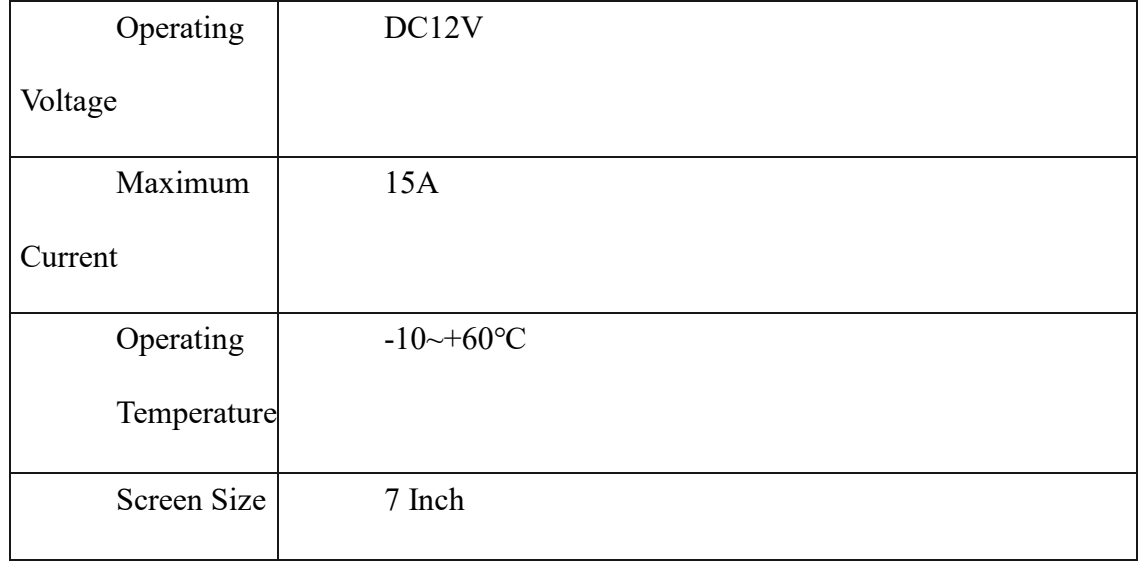

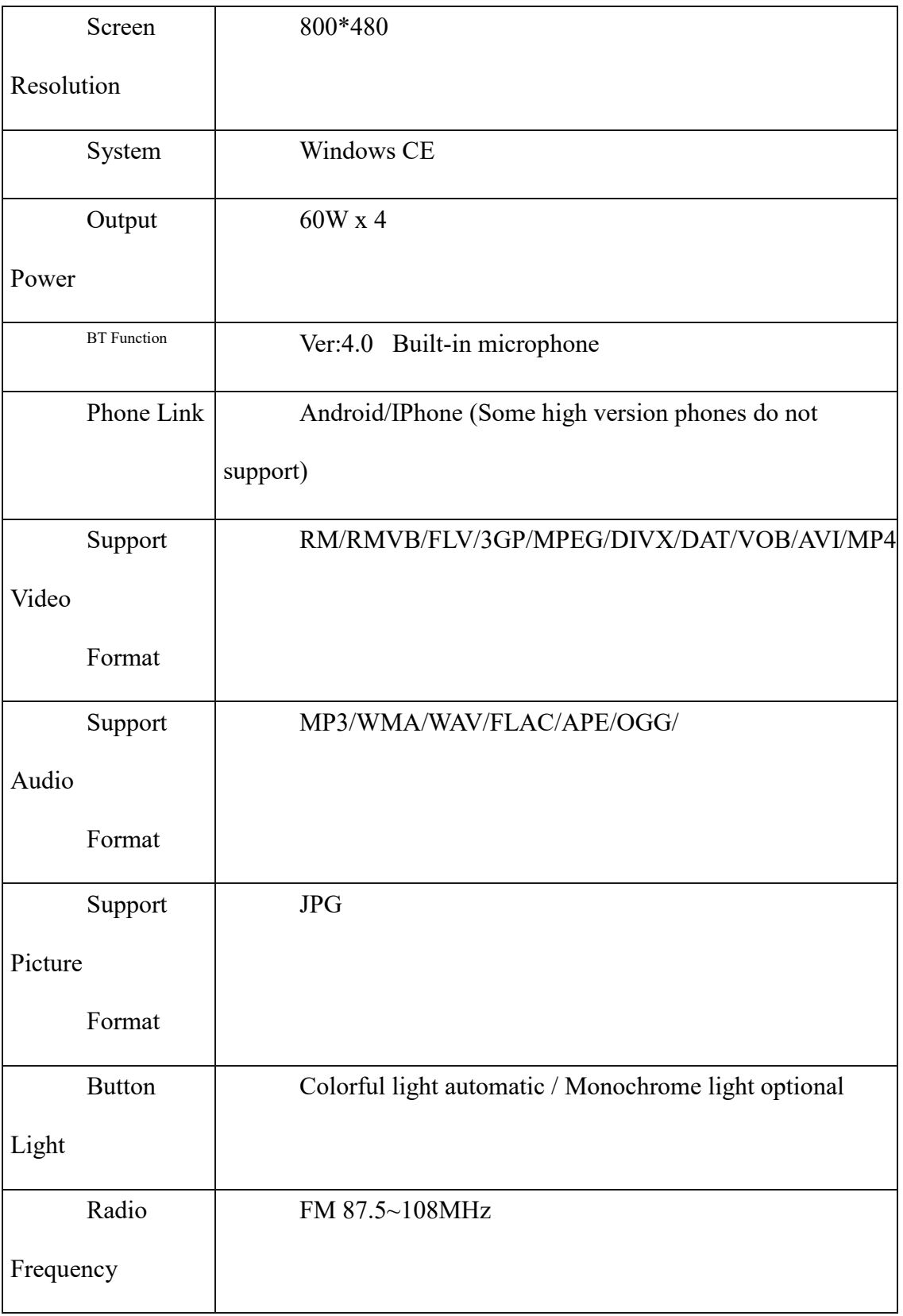

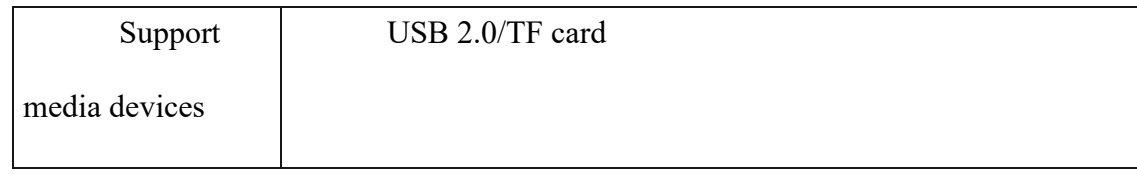

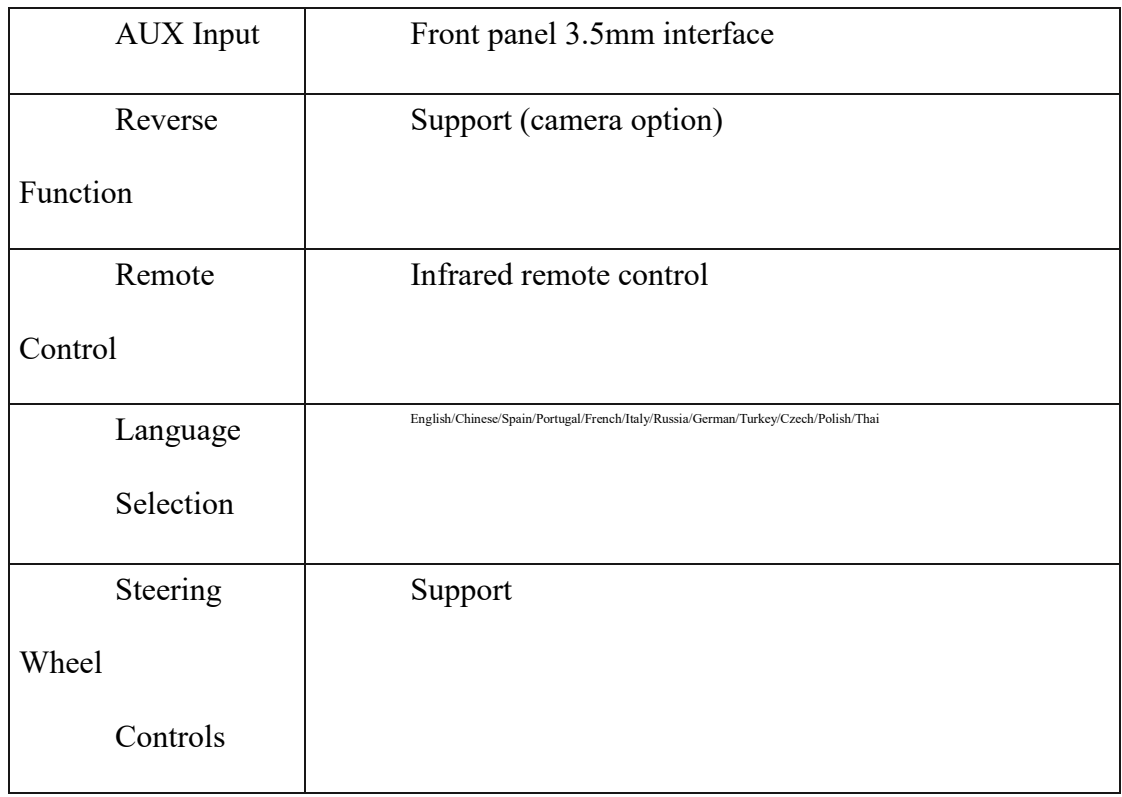

#### **UNIT INSTALLATION SIZE**

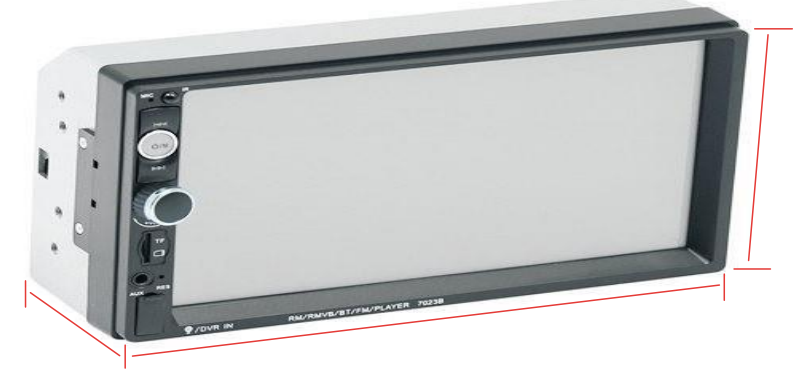
#### PANEL COMPONENT DESCRIPTION

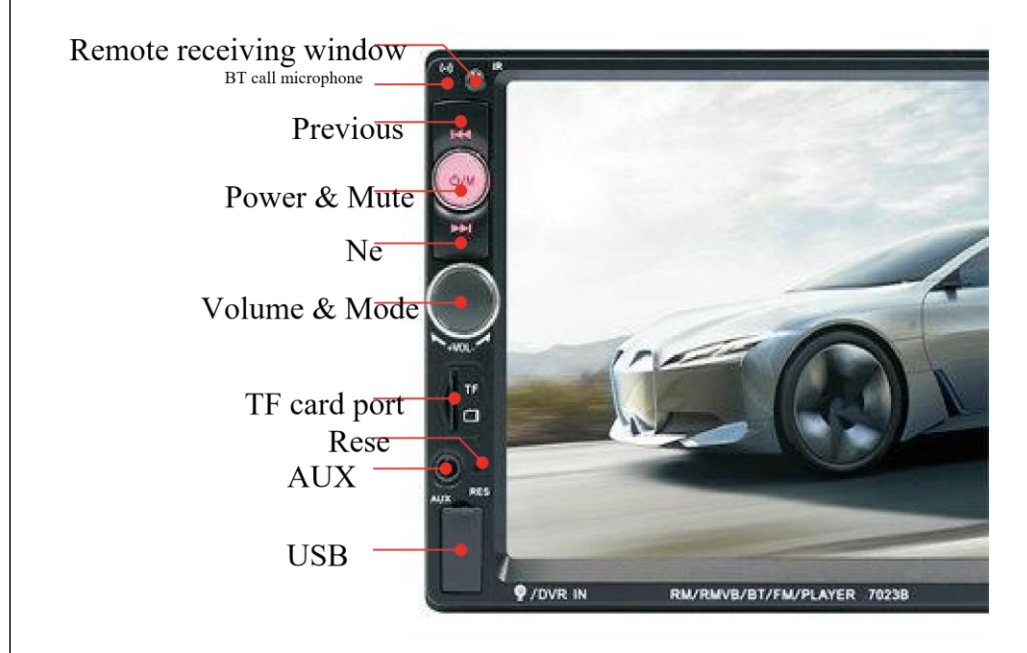

#### **REAR INTERFACE DESCRIPTION**

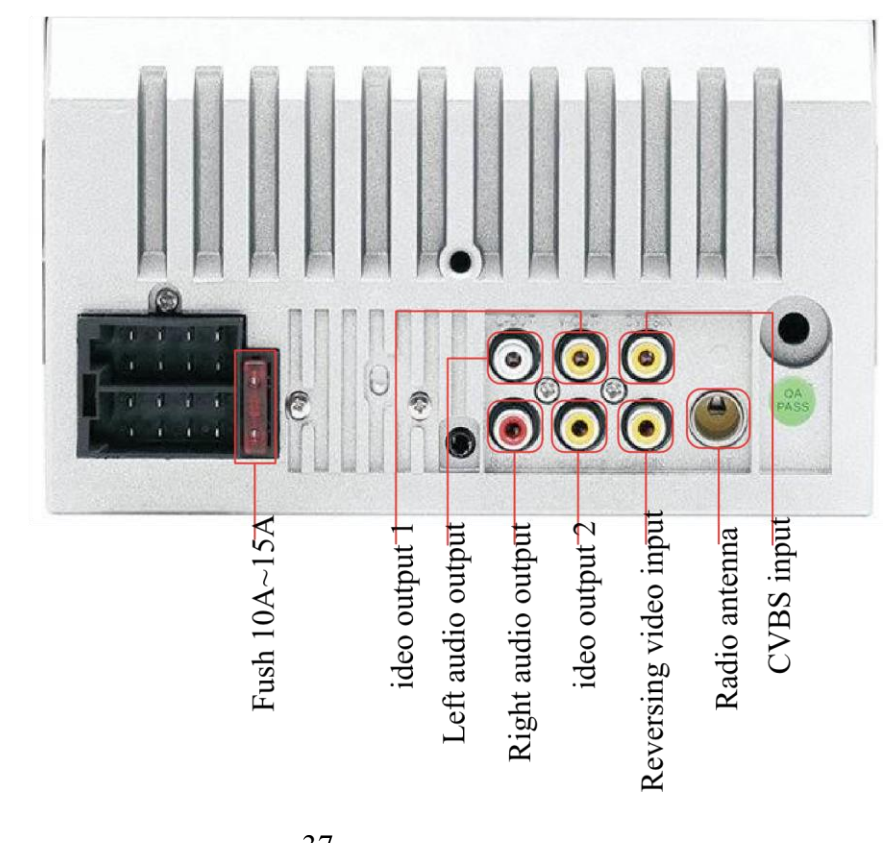

# **PANEL COMPONENT DESCRIPTION**

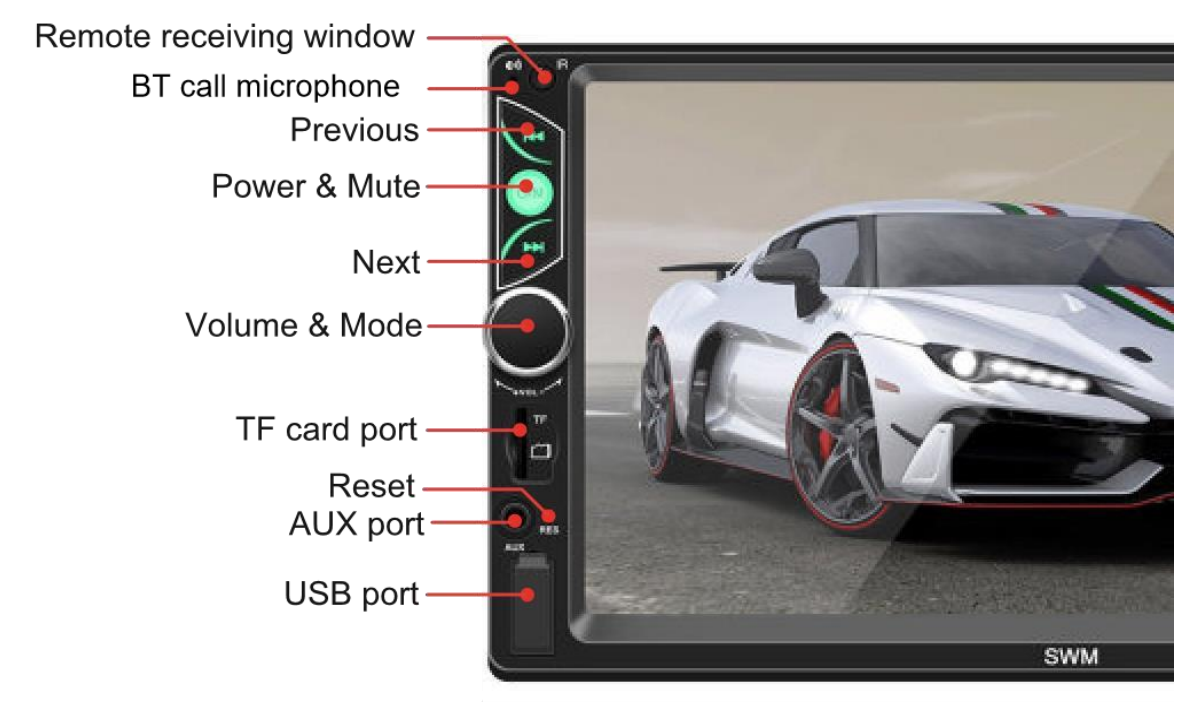

# **REAR INTERFACE DESCRIPTION**

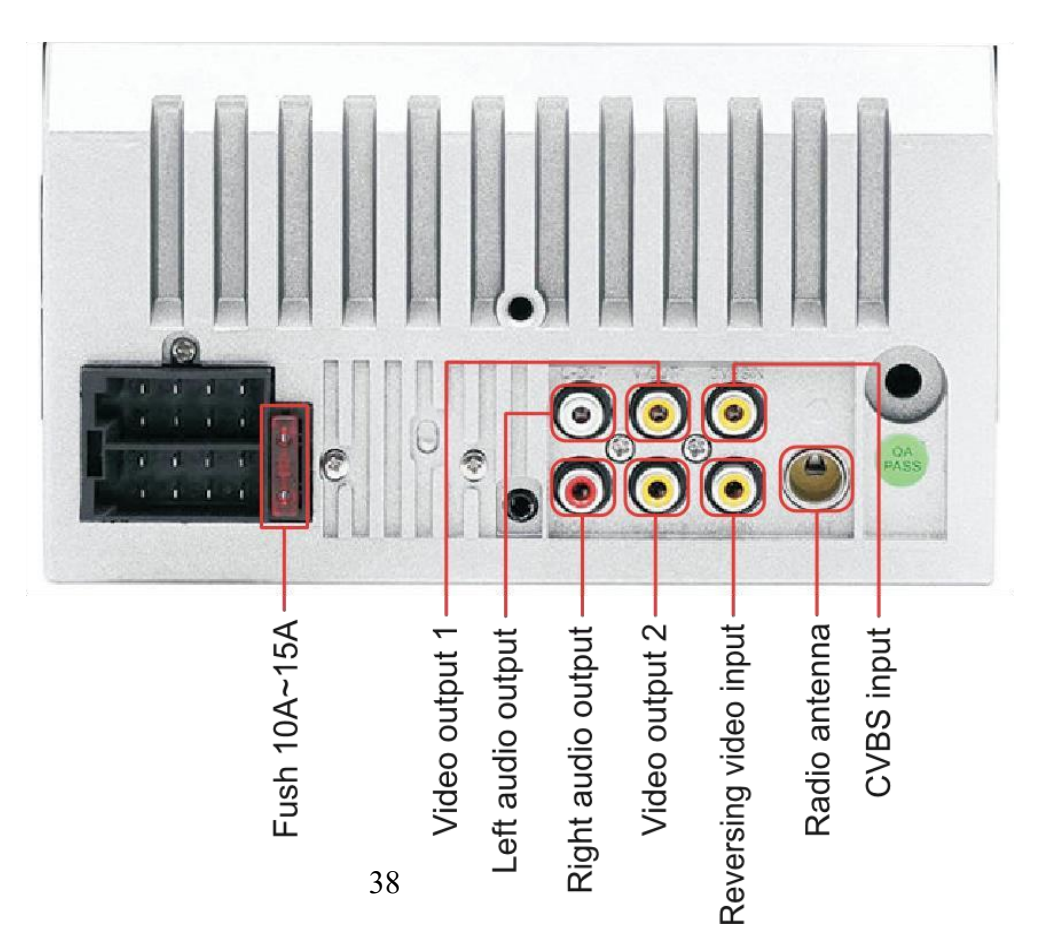

#### REAR INTERFACE DESCRIPTION

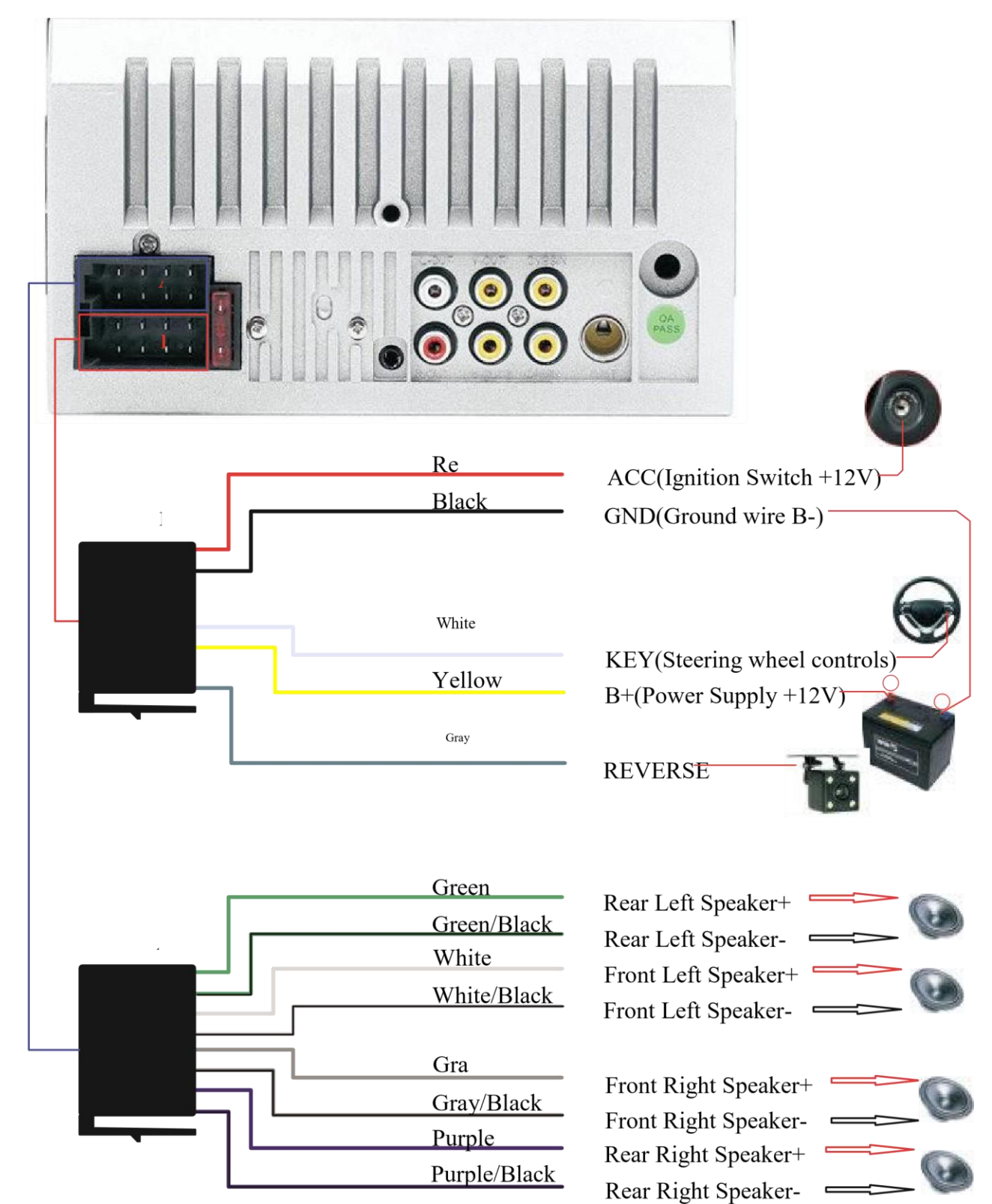

## PHONE LINK FOR IPHONE

*\* For iOS, X series and higher versions of mobile phones do not support mobile "phone link" with this machine.*

Connect the machine and mobile phone with the original data cable.

When the phone pops up a dialog box: Trust This Computer? Select Trust to enter the interconnect mode.

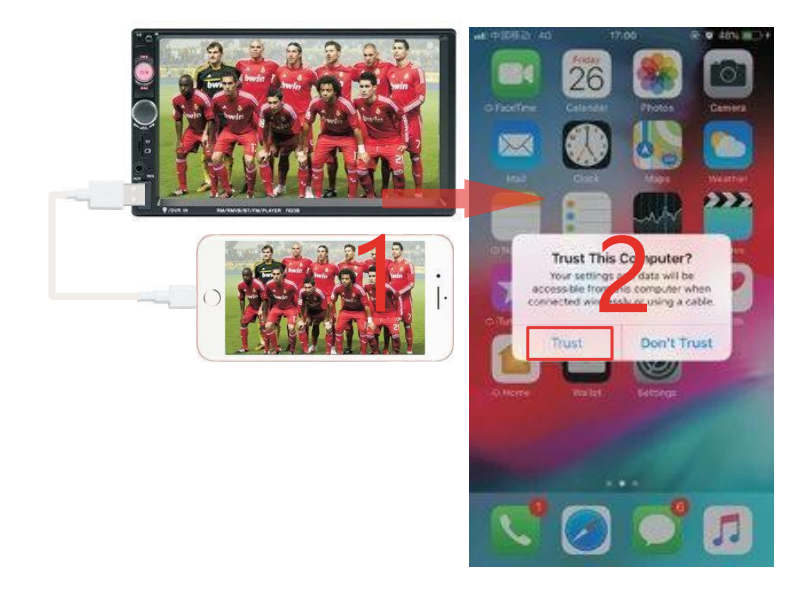

#### COMMON PROBLEMS AND SIMPLE TROUBLESHOOTING

1> Unable to boot normally

--- Reason for not booting

"Yellow" "Red" "Black" this 3 lines only connected 2 line of them, so it will not start, it should be that the yellow line is connected to the positive pole, red line to the key control line, black to the negative pole, less connection or wrong connection does not boot.

The original car line and unit wiring cannot be connected to the color, the color of the original car line is not standard, and if you connect like that it cannot only be turned on but also may burn.

The original car plug can't be plugged directly into the new unit, even if it just plugs in, it can't be used, and otherwise it won't be turned on or burned.

The 3 wires are connected right, but it does not boot. Check if the fuse on the yellow line is broken. If there is no problem with the fuse, twist the yellow and red wires together. Turn on the key and press the unit's power button to see if it can be turned on.

Every time you change the fuse, it burns. Please don't change it again the reason is that when you first connect the positive and negative poles, the protection circuit of the unit is short-circuited. The unit can be repaired under the guidance of our master. No basis can only be returned to the after-sales or new unit. If these are no problem, or also don't boot, please make the final step to confirm, find a  $12V$  battery or  $12V$  power supply "yellow" and "red" twist together with the positive, black to the negative pole, press the button check if it can boot or no, if you can boot, it showed that the original car line is not right connect, or there is a problem with the car line. If it can't be boot, the unit is broken. Does not boot unit, check the line carefully, do not blindly suspect the unit problem.

2> Automatic shut-down

41

--- Automatic shutdown usually has these following conditions

The cable error connect: If the blue cable (automatic antenna power supply) is connected to the power cable of the unit, an automatic shutdown will occur. Please follow the correct wiring method to solve the problem.

The voltage is unstable: please find a 12V-5A which one is the power supply and retested to see if it will automatically shut down or no. If it does not automatically shut down after the test, please replace the power supply. If it will automatically shut down, it is problem with the unit.

3> having noise

--- The general situation of noise is caused by two reasons

The original speaker power is too small. When the volume of the unit is turned up, there will be noise.

Solution: When replacing the speaker or listening to the song, the volume should not be too large.

The speaker cable is grounded.

Solution: Take the iron speaker cable. Directly connected to the speaker cable of the unit.

#### **4> Settings connot be saved (no memory)**

- --- There is no memory function, there is only 2 points in memory
- 1. The yellow line and the red line are connected together (separate yellow to positive, red to key control).
- 2. Yellow and red are reversed (just change position).

#### 5> Car audio with BT but it can't work

--- Check the phone to see if you can search for the unit code or no.

Operation steps: turn on the unit, use the phone Bluetooth search, search for CAR-MP5, then click the connection, after connecting, you can answer the phone or BT to play the song

- **PIN Code: 0000.**
- 6> The product smoke has proved that the internal circuit has been burned and change the insurance FUSE can not solve the problem --- In this case, the unit needs to be repaired.
- **7>** How to adjust the sound, where is the equalizer set, the sound can not be adjusted
	- --- Adjust the sound: please turn the volume to adjust.
	- --- Equalizer settings: In general, press the volume knob to display the equalizer SEL, and rotate the volume button to adjust each sound effect.
	- --- The sound cannot be adjusted: 1. Please reset the unit or unplug the power cord and plug it in. 2. The Volume knob is broken, and the knob can be replaced.

#### 8> Support no image of reversing camera

- --- Generally two situations
- 1. Connect the wrong line or less wiring. Camera connection method:
	- a> The first step is to find accessories (accessory: one camera + one power cord + one video cable).
	- b> The second step is to find the port of the wiring. First find the reversing control line on the power line of the unit. The control line is a pink line or brown line, connect this line to the positive pole of 12V and the screen will turn blue. Find the back of the unit the CAME video input interface, find the positive and negative of the backup light. The third step is to connect: there are two sockets on the camera, the red socket is connected to the power cable, the yellow is inserted into the video cable, the red wire of the power cable and the wire of the video cable are screwed together on the positive pole of the reverse lamp, and the black wire of the power cable is not used, connected, the other end of the video cable is connected to the

 CAME video input interface on the back of the unit. The red line coming out of the video line is connected to the reversing control line of the power line.

2. The camera is broken. If the lamp that is properly wired to the camera is not lit, it will be broken and replaced with a new one.

10> USB flash disk cannot be played, the card with the map cannot be recognized, the card slot does not enter the card, the map card folder has no content?

--- USB flash disk cannot play:

 Format the USB flash disk, and the file system is selected as: FAT32, re-download on or two songs and try again. If it still doesn't work, please replace the USB flash drive.

--- The map card cannot be recognized (Only for GPS models):

 Insert the card into the computer to format, re-download the map or change the memory card to download the map software.

--- The card slot does not enter the card:

Check whether the memory card is inserted, the plug is broken.

--- There is no content in the map card folder (Only for GPS models): Insert the card into the computer to view it. If there is no content, you need to download it again.

11> FM does not receive the program

--- Cannot receive the station check the 2 points

The antenna plug is not fully inserted, the antenna is disconnect or the line is disconnect.

Search channel, hold AMS does not let go for 2 seconds the unit will automatically search or press the up and down button to perform a channel search. Can't solve the above 2 points, please unplug the antenna plug and find a screwdriver or a metal strip to insert it instead of the antenna.

12> Just installed no sound

 --- Dear customers, the unit has been tested before shipment. If there is no sound, it is usually a wiring error or the original car speaker wire is short-circuited with iron. Please do not doubt the unit. According to the steps to check it.

Check if the speaker cable is short-circuited and connected. Please reconnect if you have any short circuit.

Check how many speaker cables according to the original speaker cable if there are only 2 speaker cables to prove that the original car line does not match our unit, you need to re-route the original car line. One speaker must lead to 2 speaker wires. 2 speakers must be have 4 speaker cables to available.

13> after a while there is no sound

 --- Disconnect all the speaker cable from the unit (do not remove all of them), and then find an external speaker to receive the gray and purple of the tail line of the unit. Green any group, and then try to see if there is any sound. If there is a sound, it is proved that the car's speaker line is short-circuited with iron or the speaker is damaged. If there is no sound, the unit is broken.

3.2.5 Translated version of treated image: How engines work

# MANUAL DE OPERACIÓN

# REPRODUCTOR MP5 PARA CARRO

# CON PANEL DE VISUALIZACIÓN HD

## **DE 7 PULGADAS**

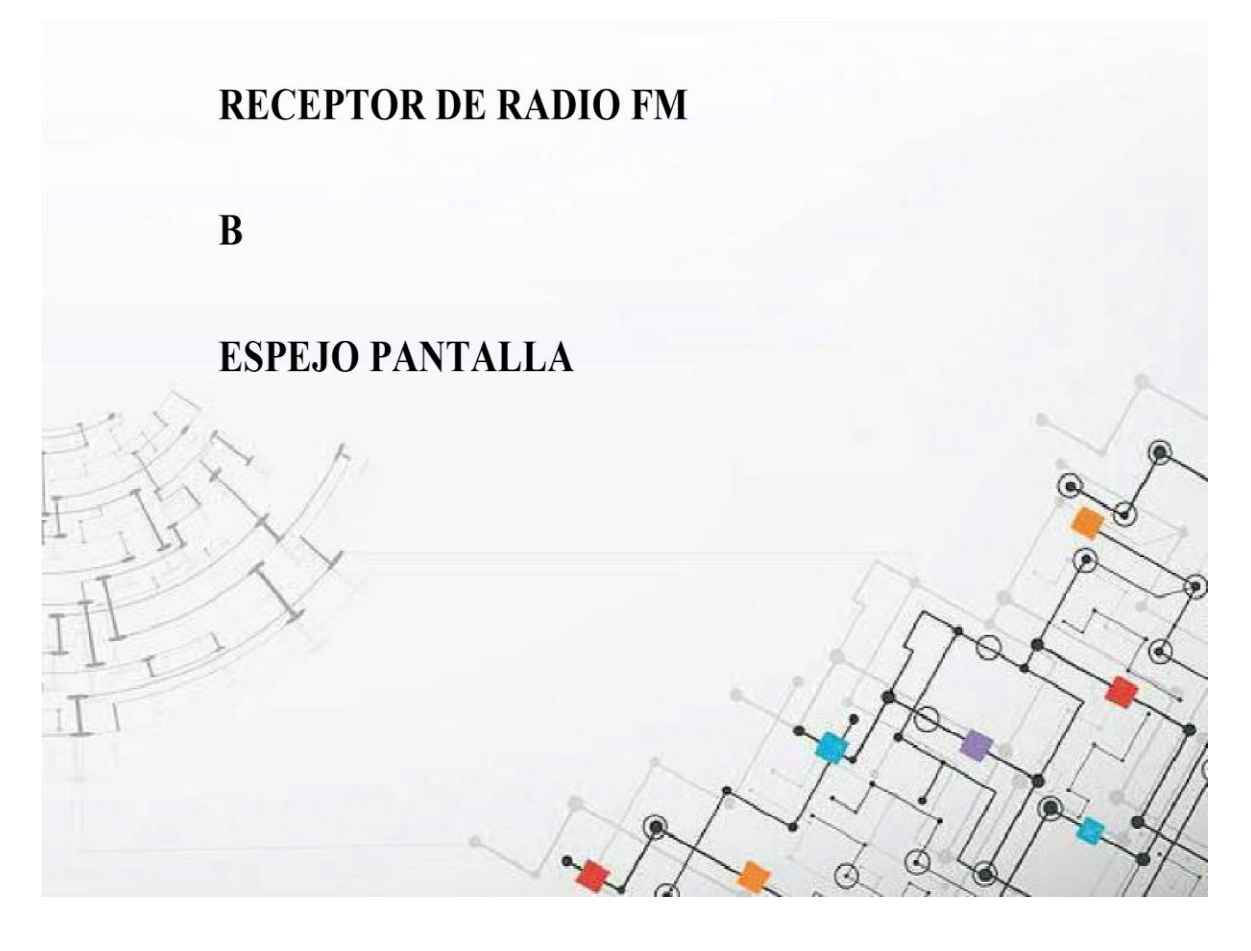

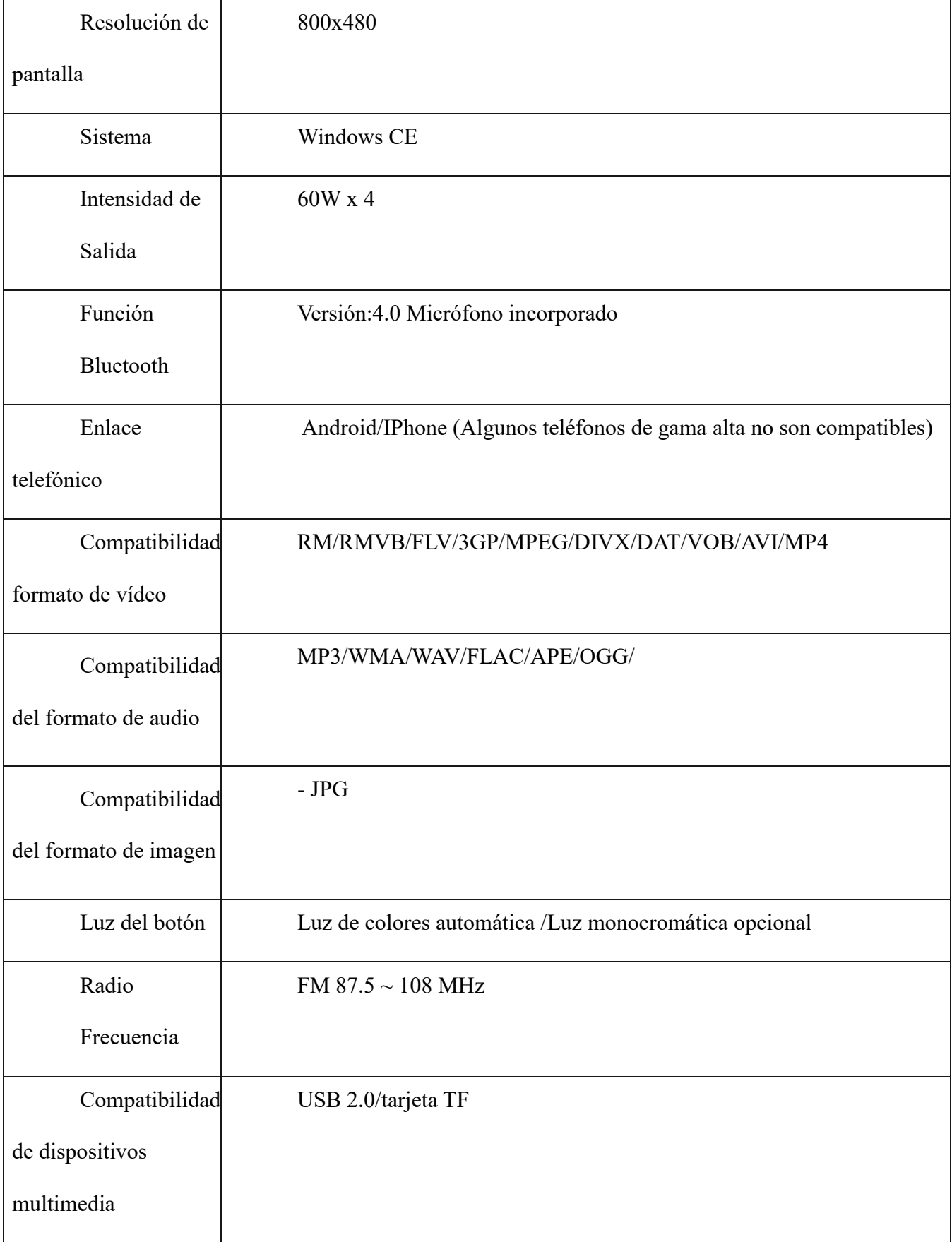

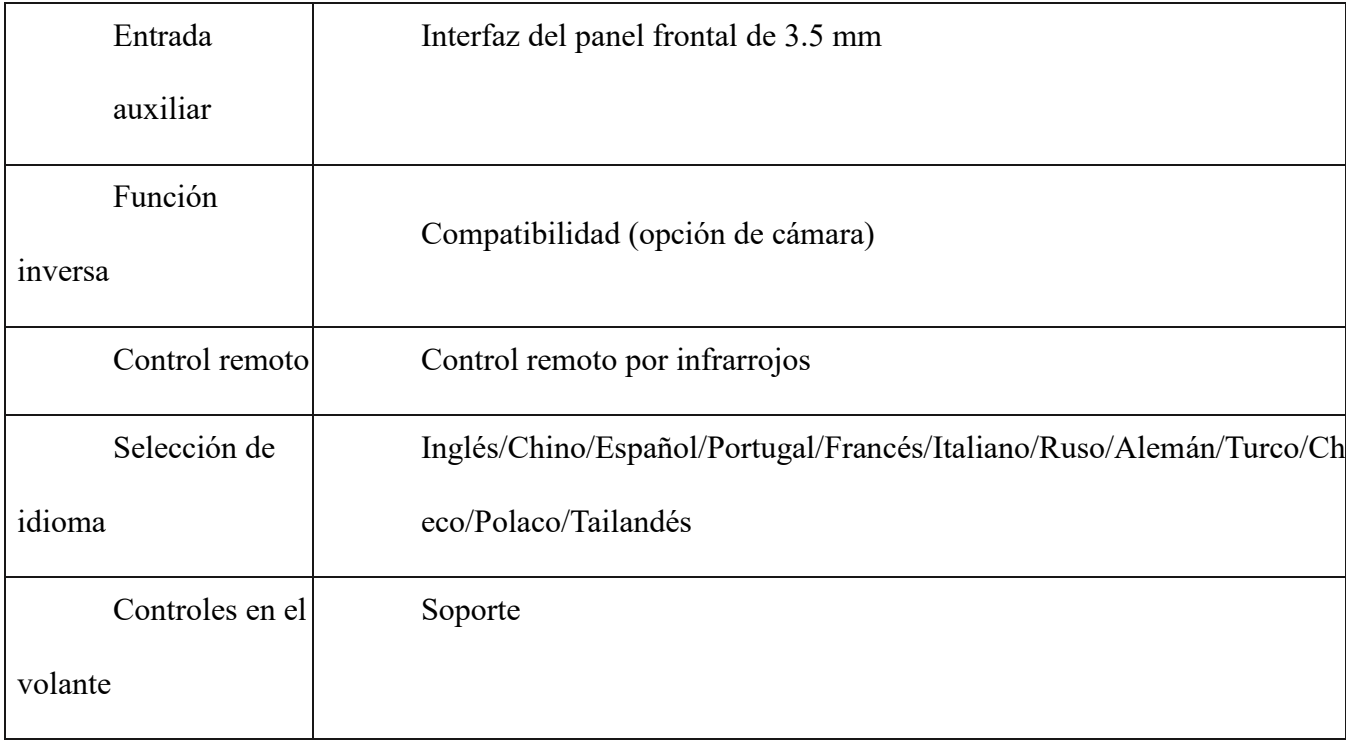

## Antes de la instalación

Muchas gracias por comprar y utilizar nuestros productos. Al recibir el producto, por favor, no lo lleve de inmediato al carro para su instalación, ya que al transportar el producto en un largo viaje, puede verse afectado. Por favor, haga una prueba del dispositivo antes de la instalación.

Método de prueba: lleve el dispositivo a la batería del carro y pruébela. Este estéreo de carro se aplica a un voltaje de fuente de alimentación de 12V DC. Conecte el cable rojo y amarillo del cable de alimentación del dispositivo y conéctelo al polo positivo de la batería. El cable negro de la línea de alimentación está conectada al polo negativo de la batería. Espere 10 segundos después de conectarlo, presione los botones del estéreo para ver si la dispositivo funciona con normalidad. Si funciona, significa que no hay problema, puede instalarlo. Si no enciende con normalidad, por favor, asegúrese de haber seguido los pasos de nuestro método de prueba en estricta conformidad con la operación. Si el problema aún no se resuelve, póngase en contacto con nuestro equipo de trabajo a la brevedad. Gracias por su cooperación.

# PARÁMETROS FUNDAMENTALES

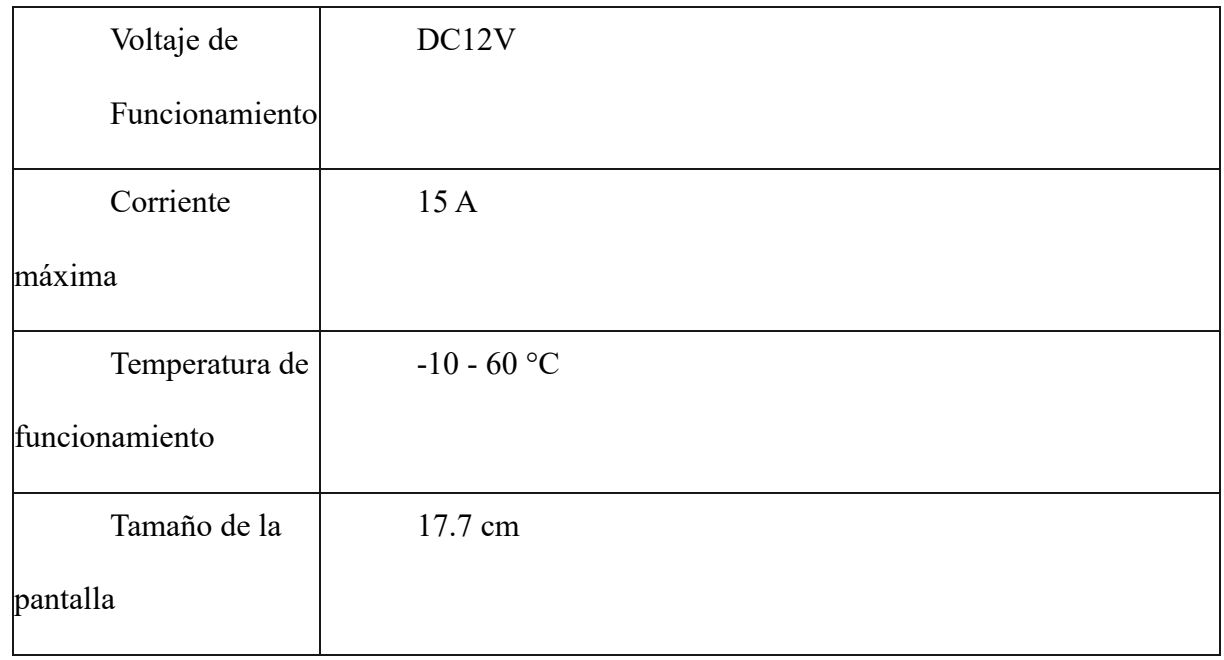

## **TAMAÑO DE LA INSTALACIÓN DE LA**

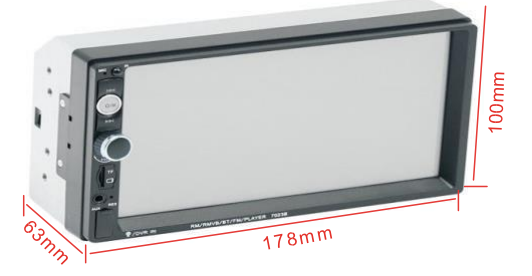

#### DESCRIPCIÓN DE LOS COMPONENTES DEL PANEL

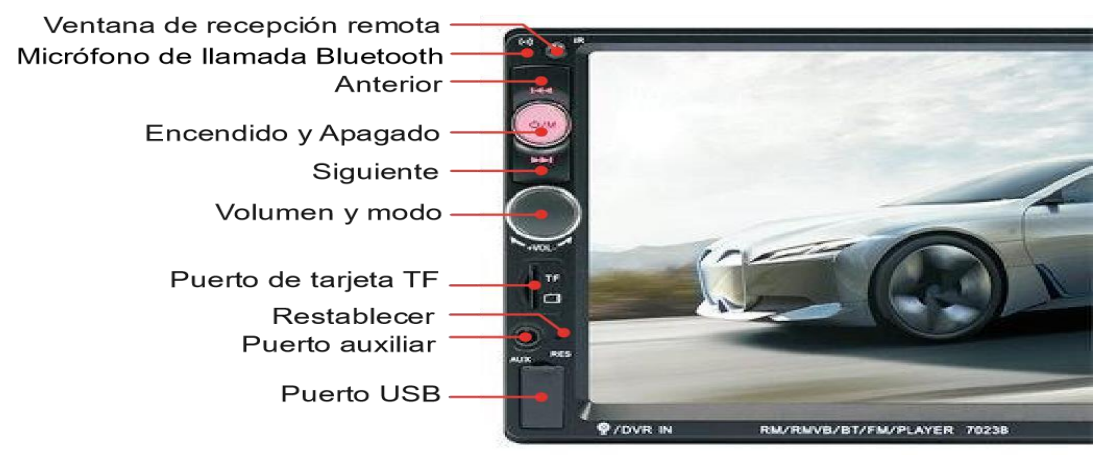

#### **DESCRIPCIÓN DE INTERFAZ DE USUARIO**

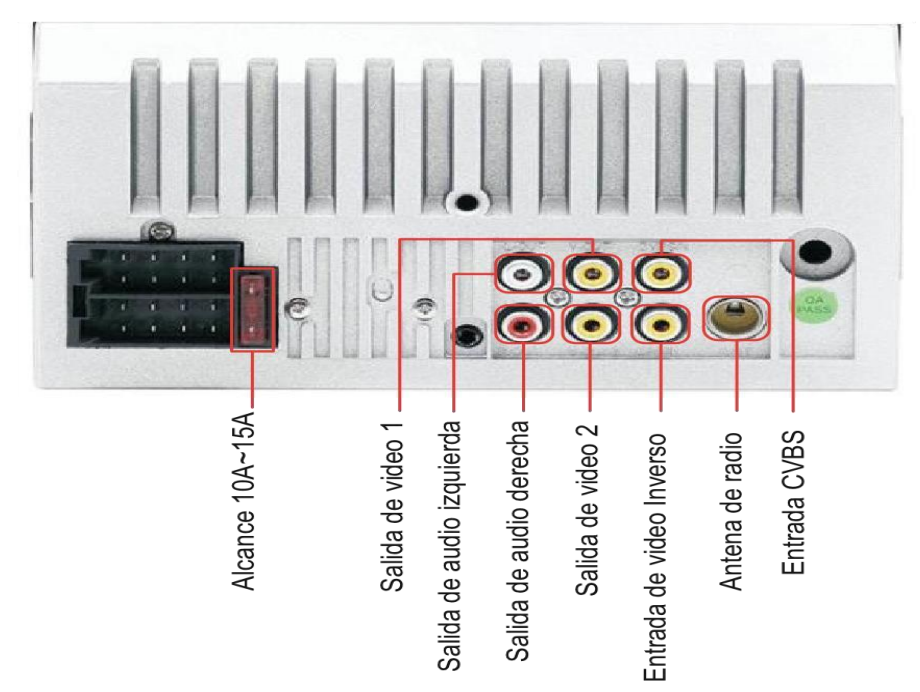

DESCRIPCIÓN DE LOS COMPONENTES DEL PANEL

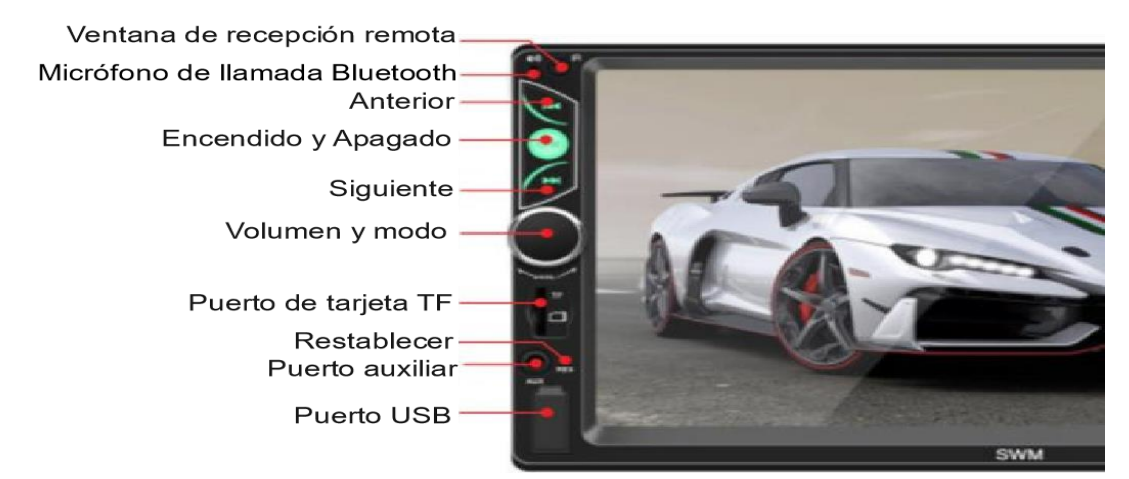

## DESCRIPCIÓN DE INTERFAZ DE USUARIO

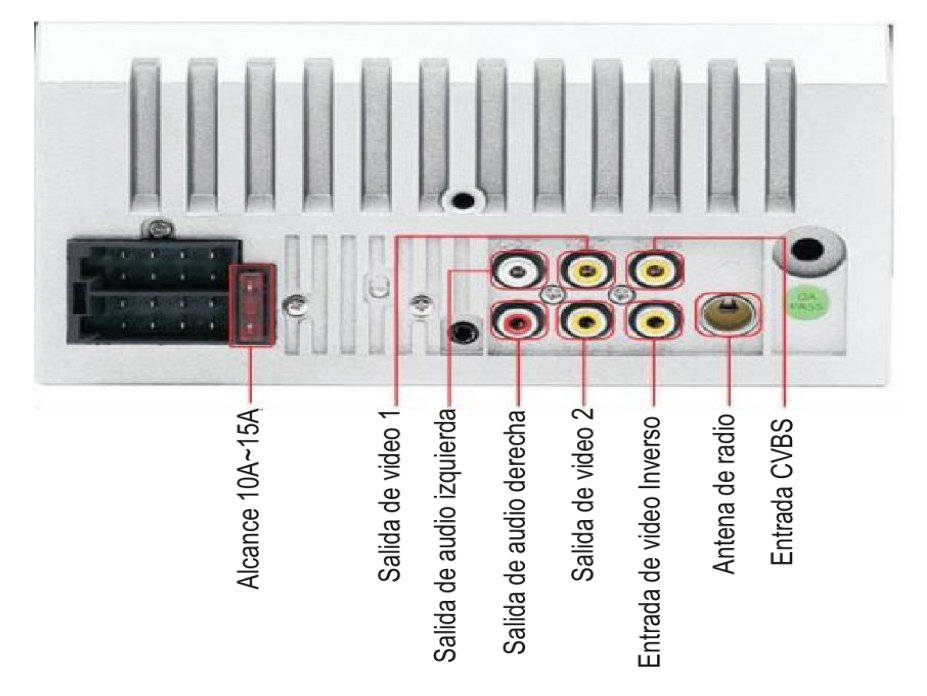

### DESCRIPCIÓN DE INTERFAZ DE USUARIO

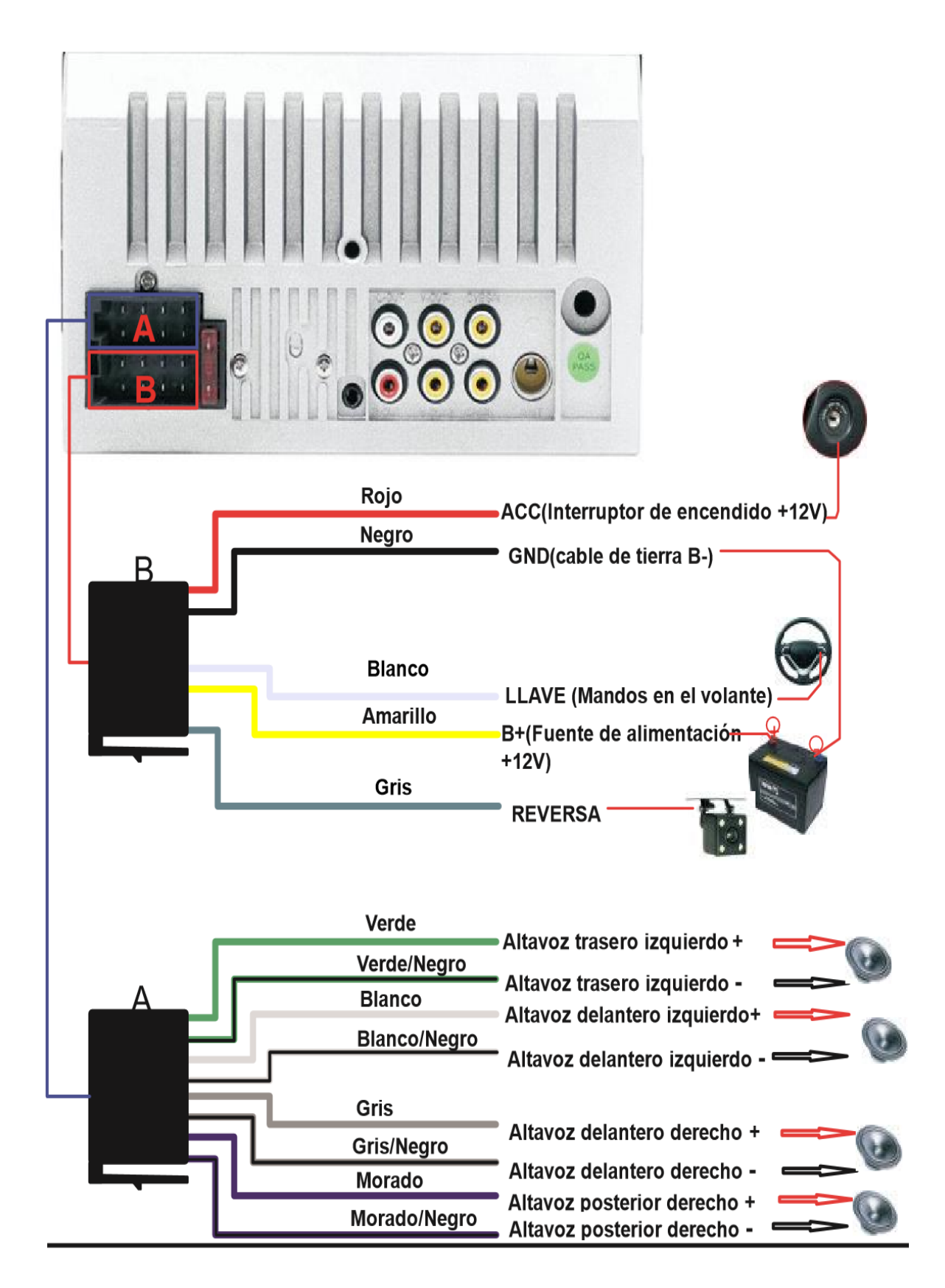

# ENLACE DE TELÉFONO PARA IPHONE

*\* Para iOS, la serie X y versiones superiores no admiten el "enlace de teléfono móvil" con esta dispositivo.* 

Conecte el dispositivo y el teléfono móvil con el cable de datos original.

Cuando en el teléfono aparezca el cuadro de diálogo: ¿Confiar en este equipo? Seleccione Aceptar para permitir el modo de interconexión.

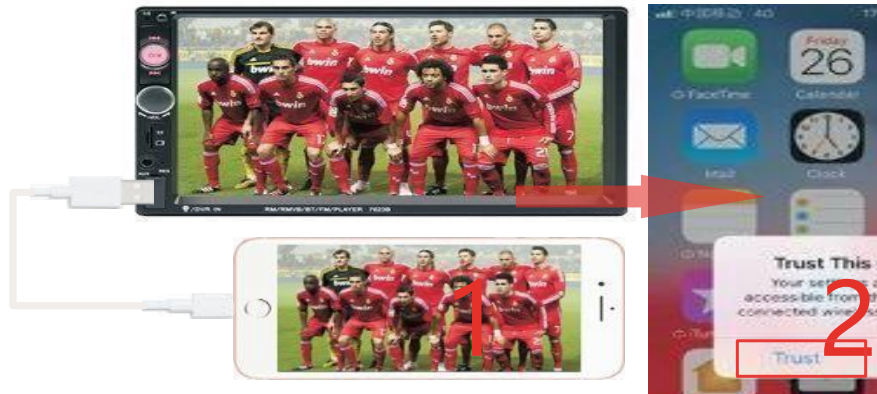

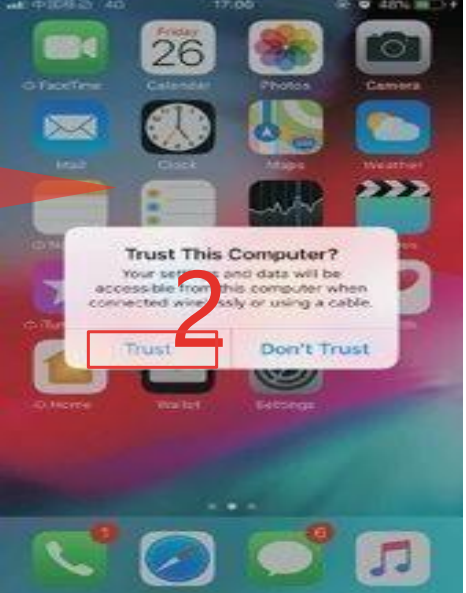

#### CONTROLES EN EL VOLANTE

Conecte el polo positivo del volante original a la línea blanca del enchufe de la máquina.

Conecte el polo negativo del cable del botón del volante del carro original al cable negro GND del enchufe de la máquina.

En la interfaz de "configuración", busque "Dirección" e ingrese.

Luego presione el botón para aprender. Una vez finalizado el aprendizaje, haga clic en el botón "Aceptar" en la página. Después de guardar la configuración puede utilizar los botones del volante original para controlar el estéreo.

Método de aprendizaje: presione y mantenga presionado un botón en el volante del coche original sin soltarlo, encuentre el icono del botón correspondiente a la función del botón en el volante de la máquina. Haga clic en este icono para cambiar el color, lo que indica que el botón se ha activado con éxito, de la misma manera puede encender otros botones. Después de haber establecido todas las teclas, haga clic en el botón "Aceptar" en la página para guardar la configuración. Si necesita volver a aprenderse los botones, haga clic en el botón "RESTABLECER" en la página para volver a hacerl

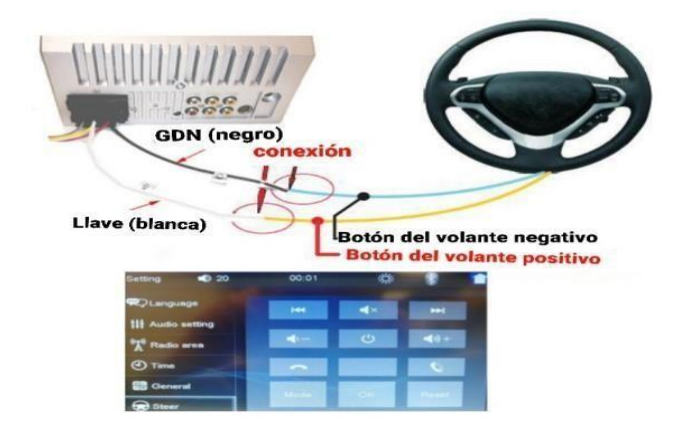

#### PROBLEMAS COMUNES Y SOLUCIONES SENCILLAS

1› No enciende con normalidad

--- Motivo para no encender

"Amarillo" "Rojo" "Negro" de estas tres líneas solo están conectadas dos de ellas, esto no permitirá un correcto funcionamiento, el cable amarillo debe estar conectado al polo positivo, el

cable rojo a la línea de control de la llave, y el cable negro al polo negativo. Si no todos están conectados o se conectan de forma errónea, no encenderá.

Evite conectar la línea de coche original y el cableado de la unidad debido a que el color de la línea del coche original no es estándar, si se conectaran así, no solo se encenderá, sino que también puede arruinarse.

El enchufe original del coche no se puede conectar de manera directa en la nueva unidad, incluso si encaja a la perfección, no se puede utilizar, de lo contrario no encenderá o se quemará.

Los 3 cables están conectados en el orden correcto, pero no enciende. Compruebe si el fusible de la línea amarilla está roto. Si no hay ningún problema con el fusible, gire los dos cables de color amarillo y rojo. Encienda la llave y pulse el botón de encendido de la unidad para ver si se puede encender.

Cada vez que usted cambia el fusible, se quema. Por favor, no lo vuelva a cambiar ya que al conectar por primera vez los polos positivo y negativo, el circuito de protección de la unidad hace cortocircuito. La unidad puede repararse bajo la supervisión de un experto. Ninguna base solo se puede devolver a la unidad posventa o nueva. Si este no es el problema, pero aun no funciona, realice el último paso para confirmar. Busque una batería de 12V o una fuente de

alimentación de 12V, enrosque el cable " amarillo " y " rojo " en el polo positivo, y el negro en el polo negativo.

Luego, presione el botón para verificar si funciona o no. Si está funcionando, quiere decir que la línea original del vehículo no está bien conectada, o que hay un problema con la línea del vehículo. Si no es posible arrancar, la unidad está rota. Si la unidad no funciona, revise la línea con cuidado, no suponga que el problema es de la unidad.

#### 2> Apagado automático

#### --- El apagado automático suele tener estas condiciones

Error de conexión del cable: Si el cable azul (fuente de alimentación automática de la antena) está conectado al cable de alimentación de la unidad, este se apagará de forma automática. Si este es el caso, siga el método de cableado correcto para resolver el problema.

Voltaje inestable: por favor, busque una fuente de poder de 12V-5A y compruebe si se apaga o no de forma automática. Si no se apaga automáticamente después de la prueba, reemplace la fuente de alimentación. Si se apaga automáticamente, puede ser un problema con la unidad.

#### |3> Tener ruido

--- La situación general del ruido puede ser causada por dos razones

La potencia del altavoz original es demasiado pequeña. Por lo que al subir el volumen, se producen ruidos.

Solución: Al cambiar el altavoz o escuchar la canción, el volumen no debe ser demasiado fuerte.

El cable de los altavoces está anclado. Solución: Tome el cable de hierro del altavoz. que esta conectado directamente al cable del altavoz de la unidad.

4> La configuración no se puede guardar (sin memoria)

--- No hay función de memoria, solo hay 2 puntos en la memoria

La línea amarilla y la línea roja están conectadas entre sí (amarillo separado al positivo, rojo al control clave).

El amarillo y el rojo están invertidos (solo cambia de posición). 5> Audio del automóvil con

BT pero no funciona

5> Audio del carro con bluetooth pero no puede funcionar

--- Verifique el teléfono para ver si puede buscar el código de la unidad o no.

Pasos de operación: encienda la unidad, use la búsqueda Bluetooth del teléfono, busque CAR-MP5, luego haga clic en la conexión, después de conectarse, puede contestar el teléfono o BT para reproducir la canción Código PIN: 0000.

6> El humo del producto ha demostrado que el circuito interno se ha quemado y cambiar el FUSIBLE del seguro no puede resolver el problema. ---En este caso, es necesario reparar la unidad.

7>Cómo ajustar el sonido, dónde está configurado el ecualizador, el sonido no se puede ajustar

---Ajuste el sonido: gire el volumen para ajustarlo.

Configuración del ecualizador: en general, presione la perilla de volumen para mostrar el ecualizador SEL y gire el botón de volumen para ajustar cada efecto de sonido. ---El sonido no se puede ajustar: 1. Reinicie la unidad o desenchufe el cable de alimentación y conéctelo. 2. La perilla de volumen está rota y se puede reemplazar.

8> No admite imagen de cámara de marcha atrás

---Generalmente dos situaciones

Conecte la línea incorrecta o menos cableada. Método de conexión de la cámara:

a> El primer paso es buscar accesorios (accesorio: una cámara + un cable de alimentación + un cable de video). b> El segundo paso es encontrar el puerto del cableado. Primero busque la línea de control de inversión en la línea de alimentación de la unidad. La línea de control es una línea rosa o marrón, conecte esta línea al polo positivo de 12 V y la pantalla se volverá azul. Encuentre la parte posterior o la unidad de la interfaz de entrada de video CAME, encuentre el positivo y el negativo de la luz de respaldo. El tercer paso es conectar: hay dos

enchufes en la cámara, el enchufe rojo está conectado al cable de alimentación, el amarillo se inserta en el cable de video, el cable rojo del cable de alimentación y el cable del cable de video están atornillados juntos en el polo positivo de la lámpara de marcha atrás, y el cable negro del cable de alimentación no se usa, está conectado, el otro extremo del cable de video está conectado al

CAME de vídeo la interfaz de entrada en la parte posterior de la unidad. La conexión roja que sale de la línea de vídeo está conectada a la barra de control de retroceso del cableado eléctrico.

La cámara está rota. Si la lámpara conectada de forma correcta a la cámara no está encendida, significa que no funciona y debe ser remplazada por una nueva.

10> ¿La entrada USB no puede reproducir audio? ¿La tarjeta con el mapa no se puede reconocer? ¿La tarjera no entra en la ranura de la tarjeta? ¿la carpeta de la tarjeta del mapa no tiene contenido? --- La entrada USB no puede reproducir audio: Formatee el disco USB flash y el sistema de archivos se selecciona como: FAT32, vuelva a descargar una o dos canciones e inténtelo de nuevo. Si el problema persiste, reemplace la memoria USB.

--- No se reconoce la tarjeta Mapa (solo para modelos GPS):

Inserte la tarjeta en la computadora para formatear, y vuelva a descargar el mapa o reemplace la tarjeta de memoria y descargue el sistema de navegación.

--- La tarjera no entra en la ranura de la tarjeta: Compruebe si la tarjeta de memoria está puesta de manera correcta, o si los conectores están dañados.

---La carpeta de navegación de la tarjeta SD está vacía (solo para modelos GPS): Inserte la tarjeta en la computadora para verificar. Si no hay contenido, necesitará descargarlo de nuevo.

11> No hay señal con la frecuencia FM --- No se puede sintonizar las estaciones, compruebe los siguientes 2 pasos

El enchufe de la antena no está correctamente puesta, la antena está desconectada o la línea está desconectada.

Busque un canal, mantenga pulsado el botón AMS durante 2 segundos. La unidad buscará de forma automática, o pulse el botón arriba y abajo para realizar una búsqueda de canal. Si no puede resolver con los 2 pasos anteriores, desenchufe la antena y busque un destornillador o una tira de metal para insertarlo en lugar de la antena.

12>Recién instalado no hay sonido

--- Estimados clientes, la unidad ha sido probada antes de el envío. Si no hay sonido, es posible que exista un error de cableado o el cable original del altavoz del automóvil tiene cortocircuito. Por favor, no desconfíe de la unidad. Siga los pasos para comprobarlo.

Compruebe que el cable del altavoz está haciendo cortocircuito y conectado. Por favor, vuelva a conectar el cable si tiene algún corto circuito. Compruebe cuántos cables hay en función para conectar el cable de altavoz original. Si sólo hay 2 cables de altavoz para demostrar que la línea del automóvil original no coincide con nuestra unidad, es necesario volver a redirigir la línea original del automóvil. Un altavoz debe conducir a 2 cables de altavoz. 2 altavoces deben conectarse a 4 cables de altavoz disponibles.

13> Si después de un tiempo no hay sonido

--- Desconecte todo el cable del altavoz de la unidad (no los quite todos), y luego busque un altavoz externo para recibir el cable gris y el púrpura de la línea de cola de la unidad. Una cualquier grupo de cables, y luego trate de ver si hay algún sonido. Si hay un sonido, se demuestra que la línea del altavoz del carro tiene cortocircuito o el altavoz está dañado. Si no hay sonido, la unidad está averiada.

#### *3.2.6 Translation of treated image: Birth certificate*

Folio... $10$  Libro 90, "A" PARTIDA NUMERO OCHO جاعبها عامل عاملين MAYIB ARMANDO, sexo masculino - - - - - - - - nació a las dos horas, quin-ce minutos hasado, margareta en la contra de da decidade en contra en la contra de la contra de la contra de la contra de años de edad, doctor en química indus originario de moderna e indicada en maior.  $\ldots$   $\ldots$  $\frac{1}{2}$  =  $\frac{1}{2}$  =  $\frac{1}{2}$  de nacionalidad... salvadoreña =  $\frac{1}{2}$  =  $\frac{1}{2}$  y la seguent,<br>cuatro =  $\frac{1}{2}$  =  $\frac{1}{2}$  años de edad, estudiante =  $\frac{1}{2}$  =  $\frac{1}{2}$  =  $\frac{1}{2}$  originaria de Concepción de Oriente, La Unión - de domicillo de San Maria Dio estos<br>
En La Estadística - La Estonalidad eslyadoreña - Anti-Anti-Dio estos<br>
Internacionalidad estadística - - - - quien manificata ser padre del inscrito - - - - - - - - - - Exhibio superiori di quinientos Personal numero uno- uno-ciento novemente a contra compositivo de contra e contra e contra e contra e contra e ಗ್ರಹ ಮಾತ್ರಗಳ ಮಾತ್ರಗಳಿಂದ ಮಾತ್ರಗಳಿಂದ ಸಂಪರ್ಕರ ಮತ್ತು ಸಂಪರ್ಕರ ಮಾತ್ರಗಳಿಂದ ಮಾತ್ರಗಳನ್ನು ಮಾತ್ರಗಳನ್ನು ಮಾತ್ರಗಳನ್ನು ಮಾತ್ರ<br>ಪ್ರಮಾಣ ಮಾತ್ರಗಳ ಸಂಪರ್ಕರ ಮಾತ್ರಗಳನ್ನು ಮಾತ್ರಗಳನ್ನು ಮಾತ್ರಗಳನ್ನು ಸಂಪರ್ಕರ ಮಾತ್ರಗಳನ್ನು ಸಂಪರ್ಕರ ಮಾತ್ರಗಳನ್ನು ಮಾತ್ರಗಳನ್ನು ALCALDIA MUNICIPAL, San Salvador, catores - 4 - -de Julie - - - de mil novecientos ochenta y dos. Entre líneas-pasado-trial-Vale. Jefs del Ri gistró Informante NAYIB ARMANDO BUKELE ORTEZ, contrajo matrimonio civil con GABRIELA ROBERTA RODRIGUEZ PEREZALONSO, el día seis de diciembre de dos mil catorce, ante CONAN TONATHIU CASTRO, NOTARIO, en SAN de dos mil catorce, ante CONAN formation en Regimen Patrimonial SEPARACION<br>SALVADOR, los contrayentes optan por el Régimen Patrimonial SEPARACION DE BIENES, la contrayentes optan poi el regiment a manufactura de la BIENES. DE BIENES, la contrayente usara los speridos repertodos por por-LIC. JUAN JOSÉ ARMANDO AZUCENA CATÁN LIC. JUAN JOSÉ ARMANDO AZOCENA CATAN<br>JEFE DEL REGISTRO DEL ESTADO FAMILIAR

#### *3.2.7 Translated version of treated image: Birth certificate*

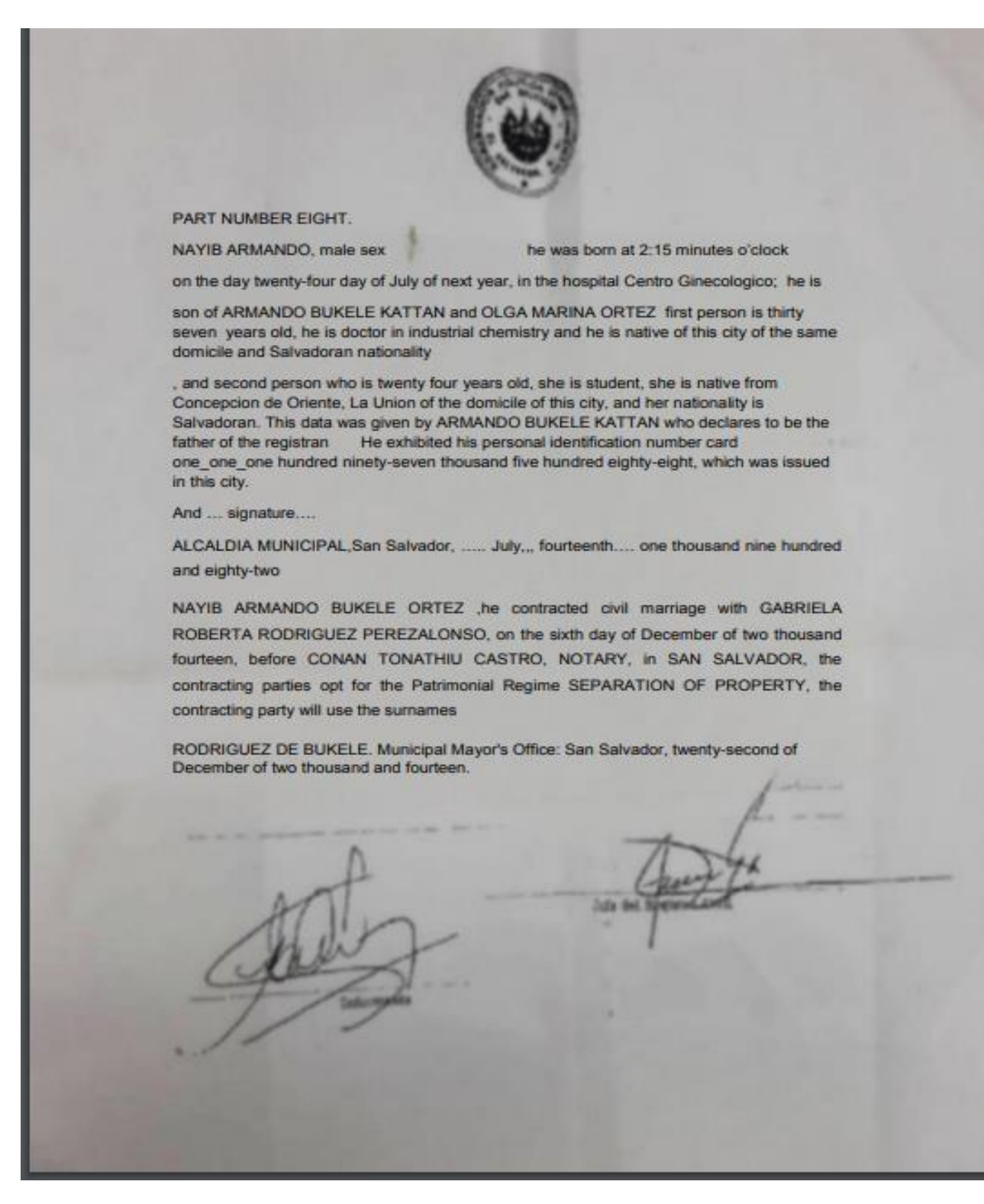

## *3.2.8 Translation of treated image: Marriage Certificate*

MODELO DE UN PARTIDA DE MATRIMONIO.

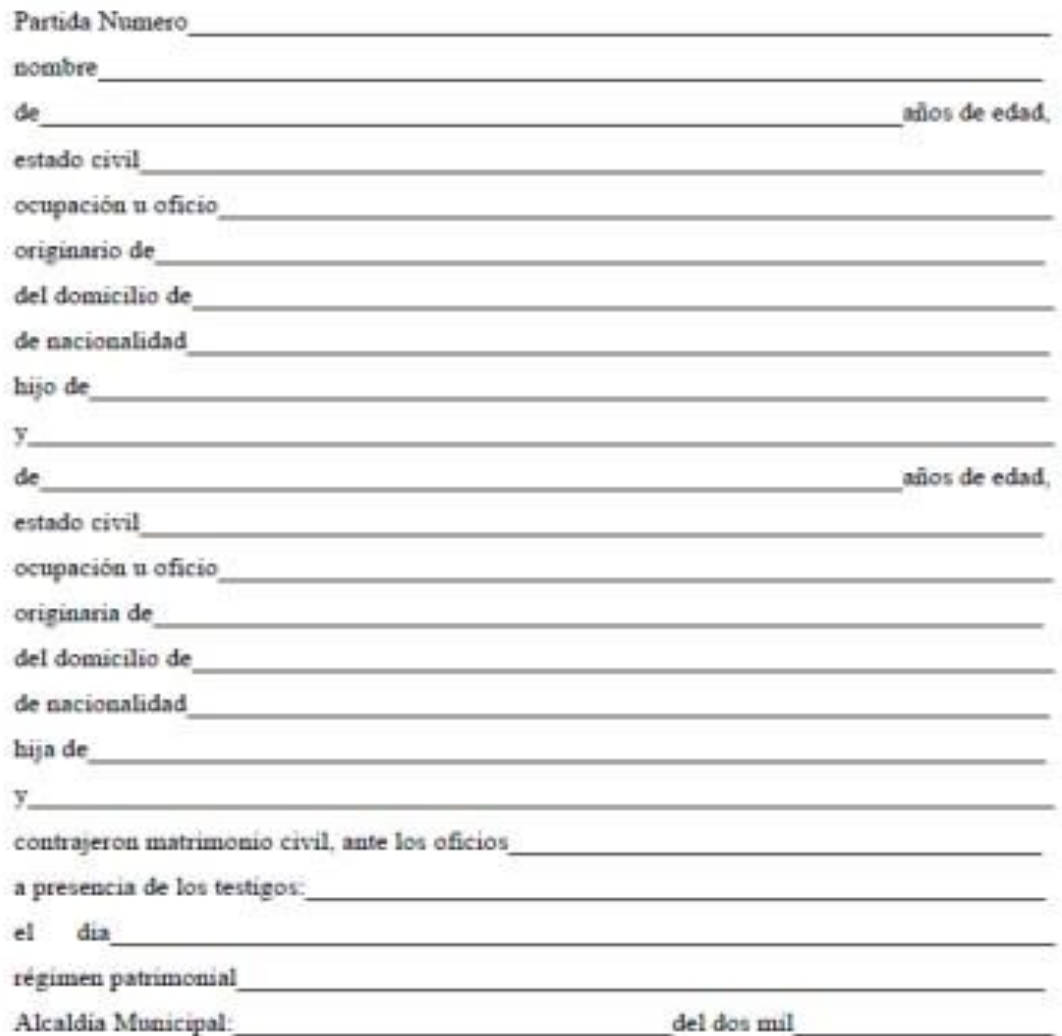

Jefe del Registro del Estado Familiar.

# 3.2.9 Translated version of treated image: Marriage Certificate

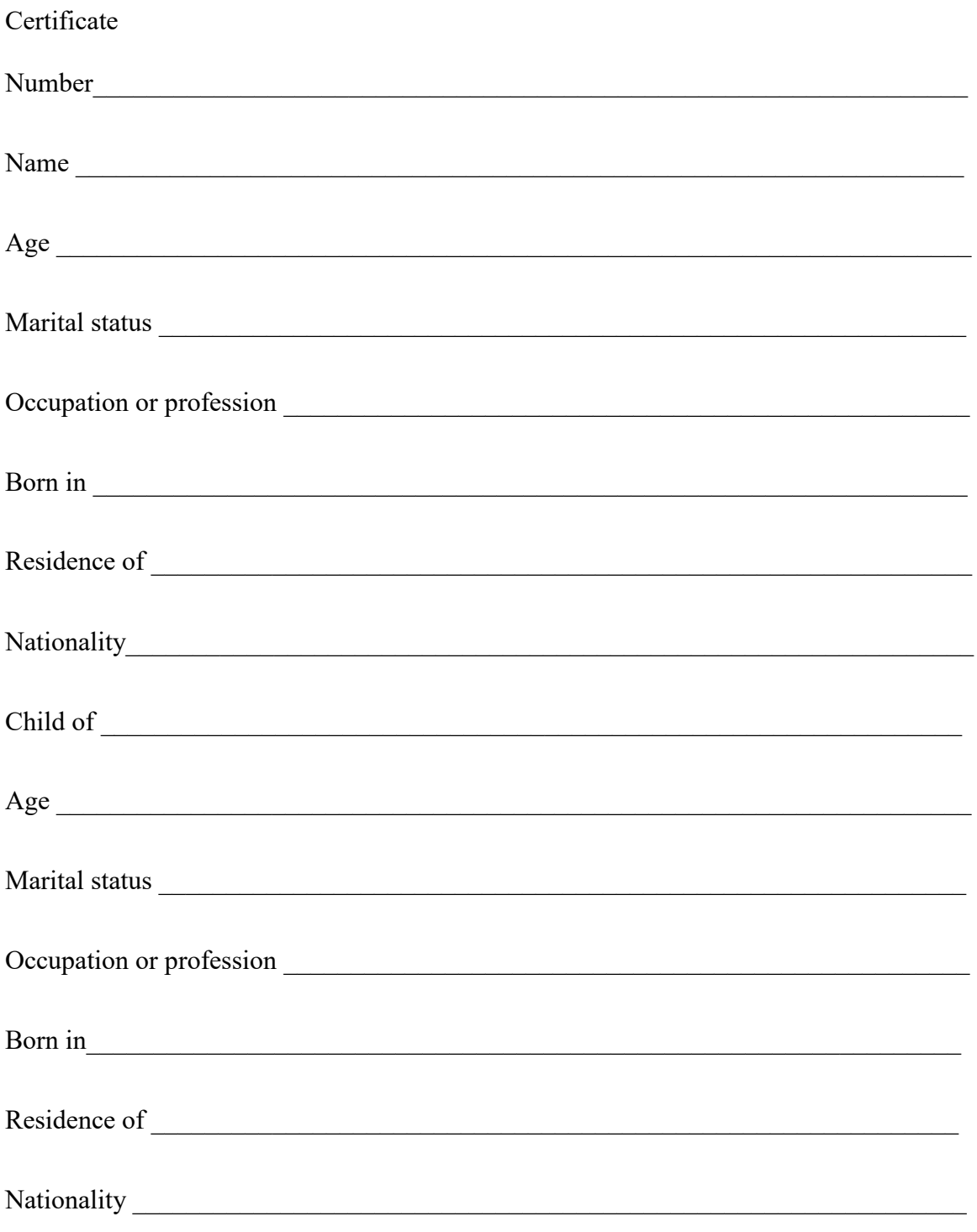

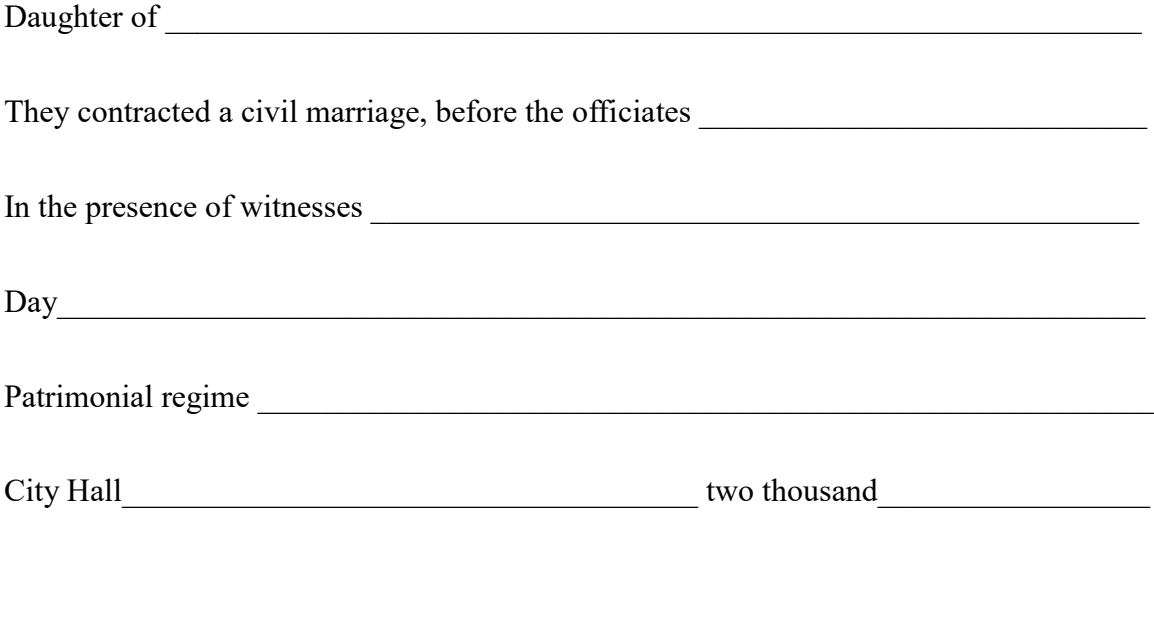

Head of the Registry of Family Status.

#### *3.3.1 Translation of treated image: University Transcripts*

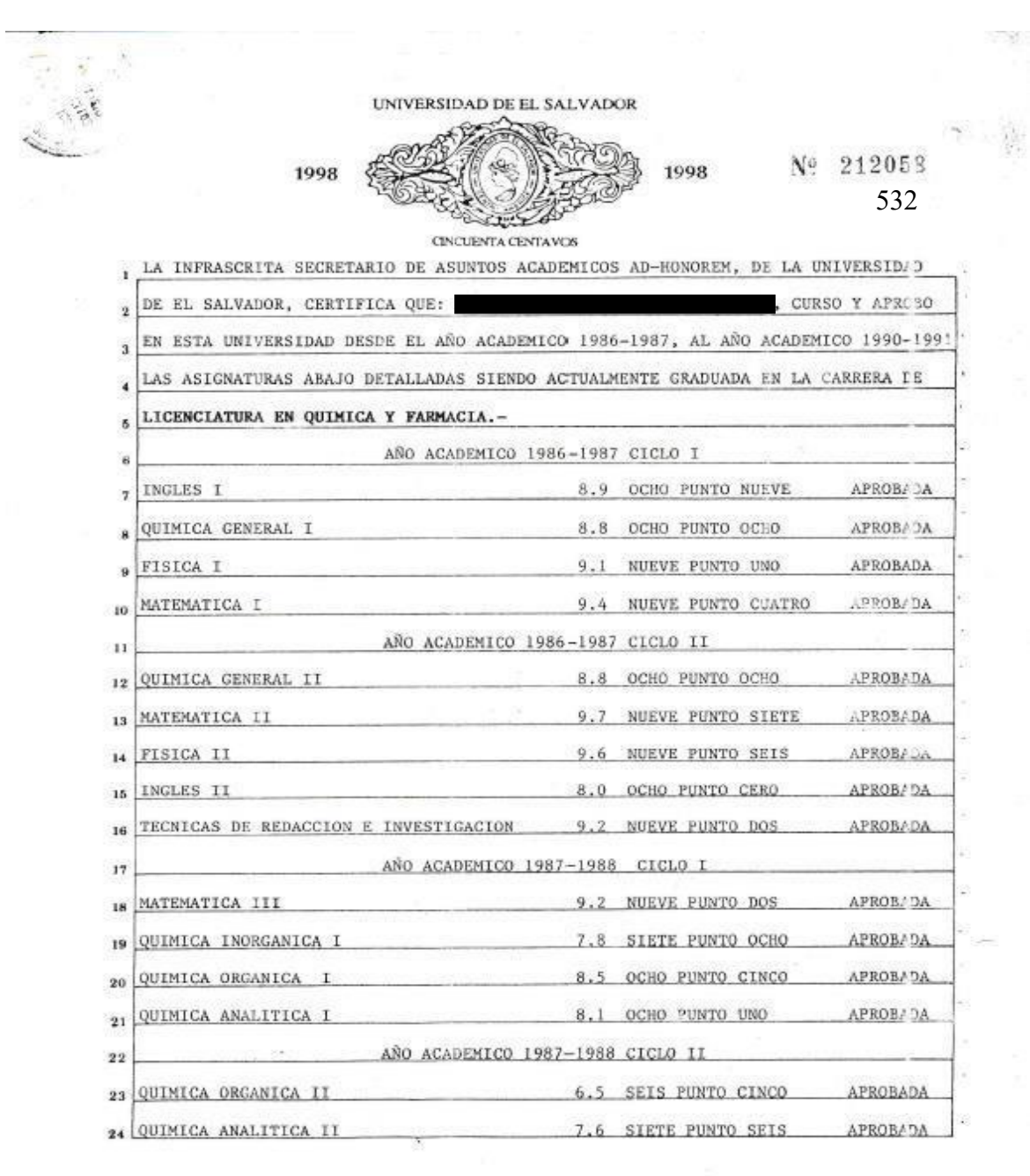

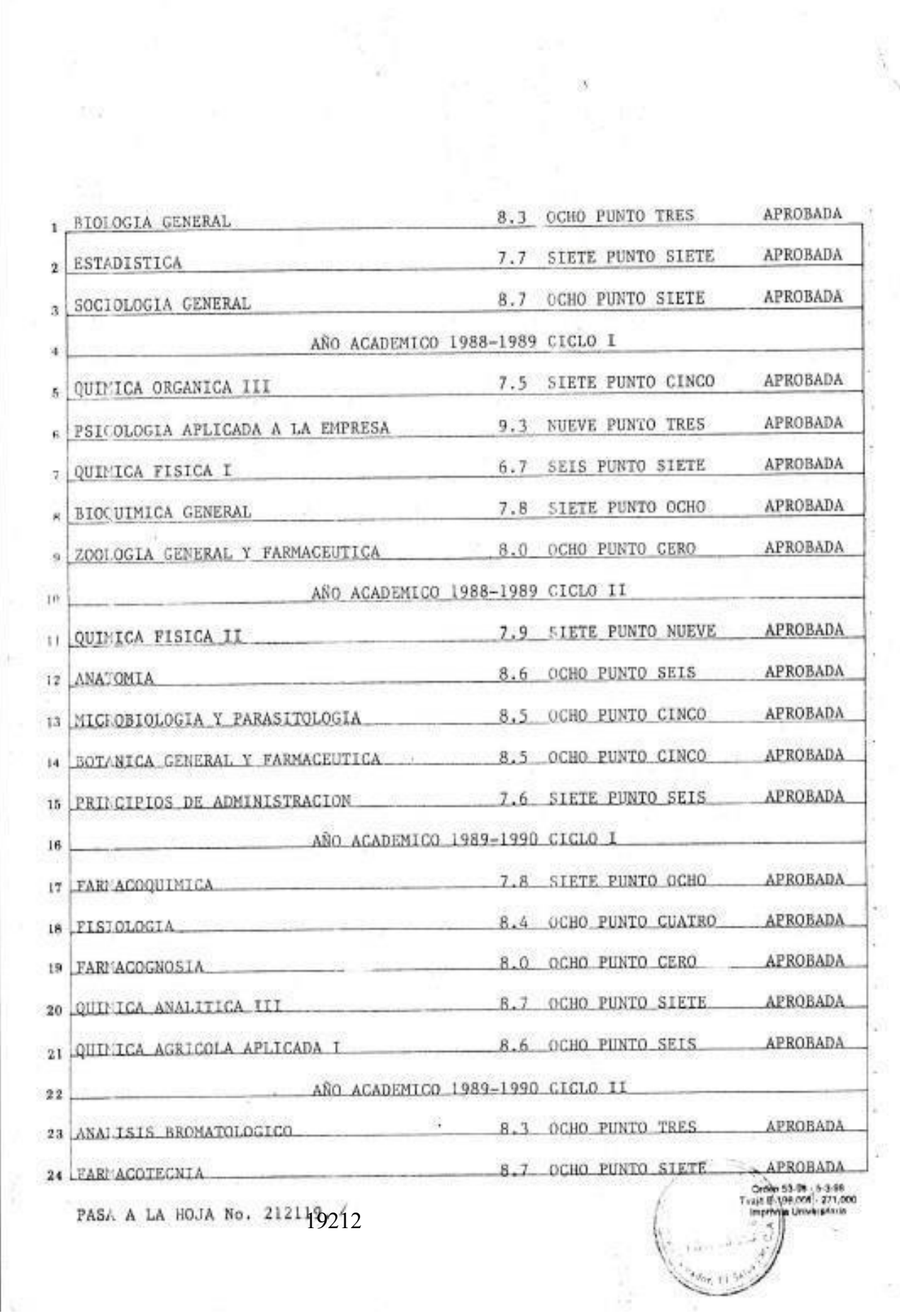

š,

 $\approx$ 

×

# VIENE DE LA HOJA No.  $212\frac{98}{8202}$ <br>UNIVERSIDAD DE EL SALVADOR 1998

Ą

Nº 21219212

1998

CINCUENTA CENTAVOS

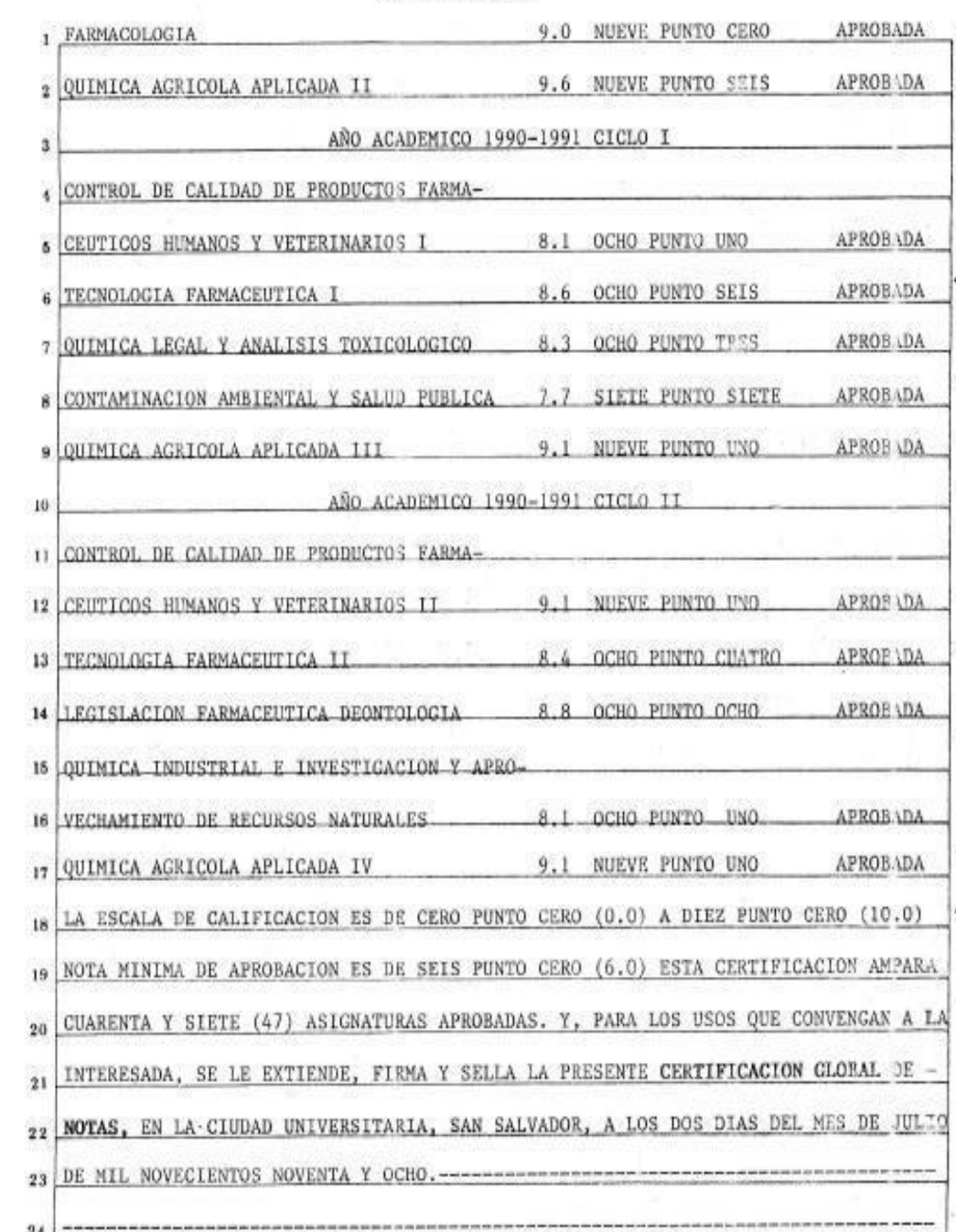

Cutture Joles  $\mathbf{I}$ LICDA. ADELA MUÑOZ CHAVEZ DE MELGAR  $\mathcal{Z}$ SECRITARIO DE ASUNTOS ACADEMICOS AD-HONOREM.  $\mathfrak{F}$ : MIRNA CORADO ELAB )RO  $\,$  4  $\,$ CONFRONTO: MELANI RIVAS / l 4 jis ħ. RECISE No. 44751874 is. × El Infrascrito Secretario General de la Universidad de El Salvador - 9 CERTIFICA QUE: la firma que aparece al pie de la anterior Certificacion . yn es. GLOCAL DE NOTAS extendida a  $11$ autentica por haber sido puesta por la LIC. ADELA MUNOZ CHAVEZ DE MELGAR,  $12$ Secretario de Asuntos Académicos Ad-Honorem de esta Universidad. 13 victo documento está elaborado en dos hoja (s) de papel esp. 212058/2121191921  $14$ firmado y sellado por el suscrito Secretario General de la Universidad de  $15\,$ El Salvador.  $16$ de mil noviembre dias del mes de San Salvador, a los once  $17$ novecientos/noventa y ocho. 18 19 ENNIG ARIUKO LUNA  $20$ SECRETAR10 GENEKAL  $21$ R.I. 457 86314  $22$ imc'. 23  $24$ Orden 53-98 - 5-3-98<br>Thuje B-196.001 - 271,000 oprenta Liniversitaria

## *3.3.2 Translated version of treated image: University Transcript*

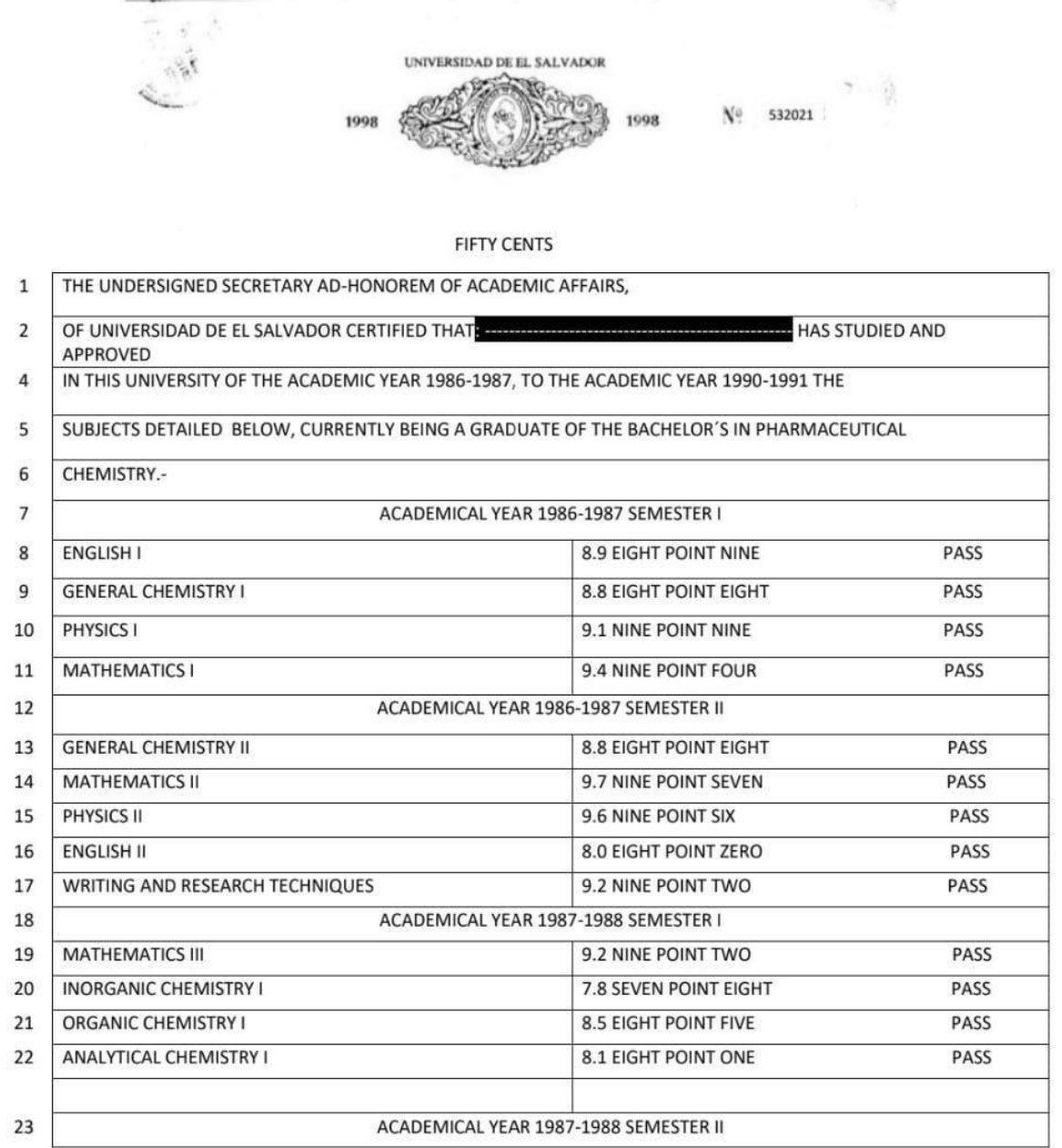

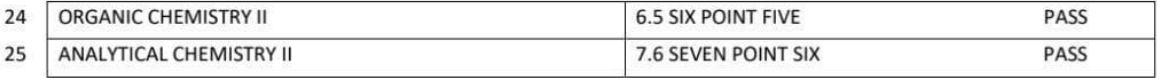

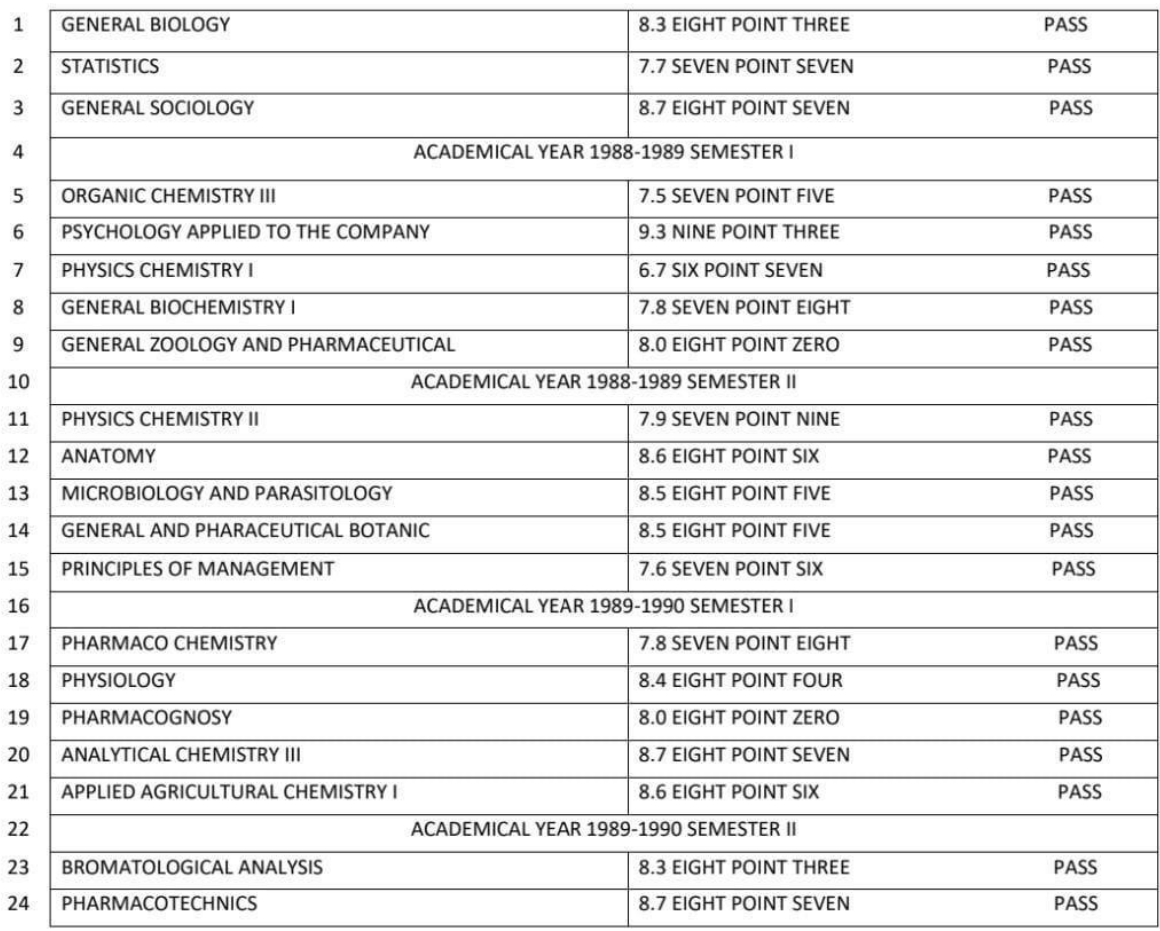

CONTINUE IN THE NEXT PAGE N. 192121
#### COMES FROM SHEET No. 582021

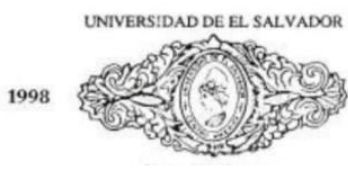

Nº 192121

1998

#### **FIFTY CENTS**

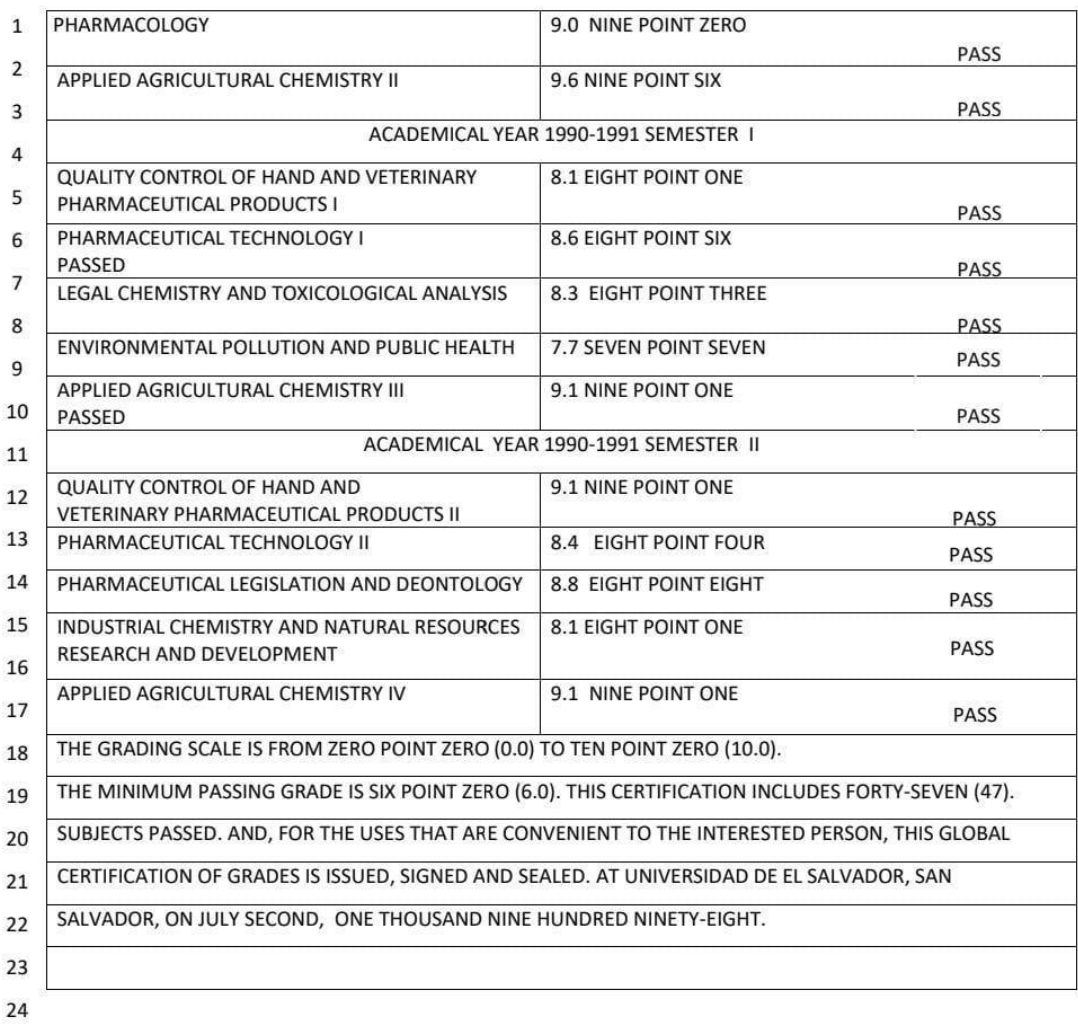

73

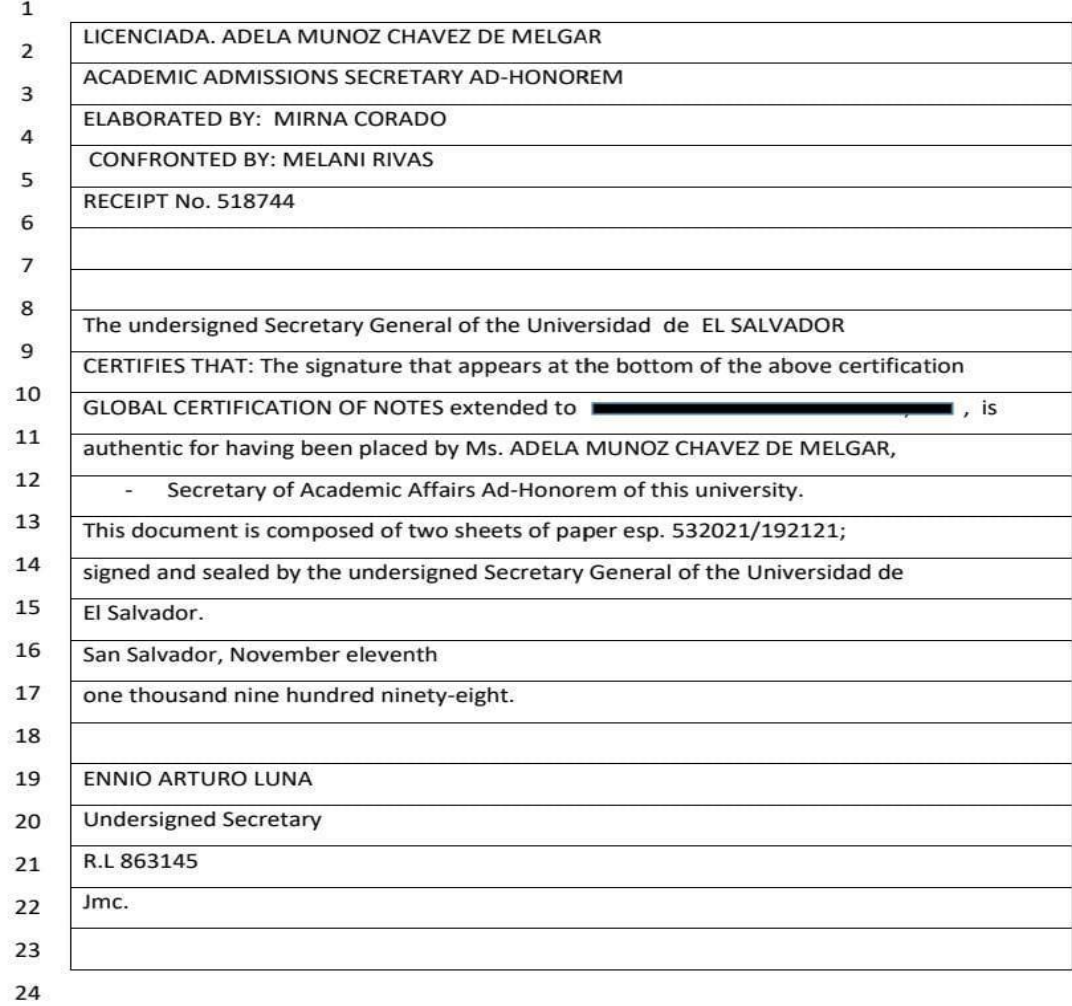

### *3.3.3 Translation of treated image: University Diploma*

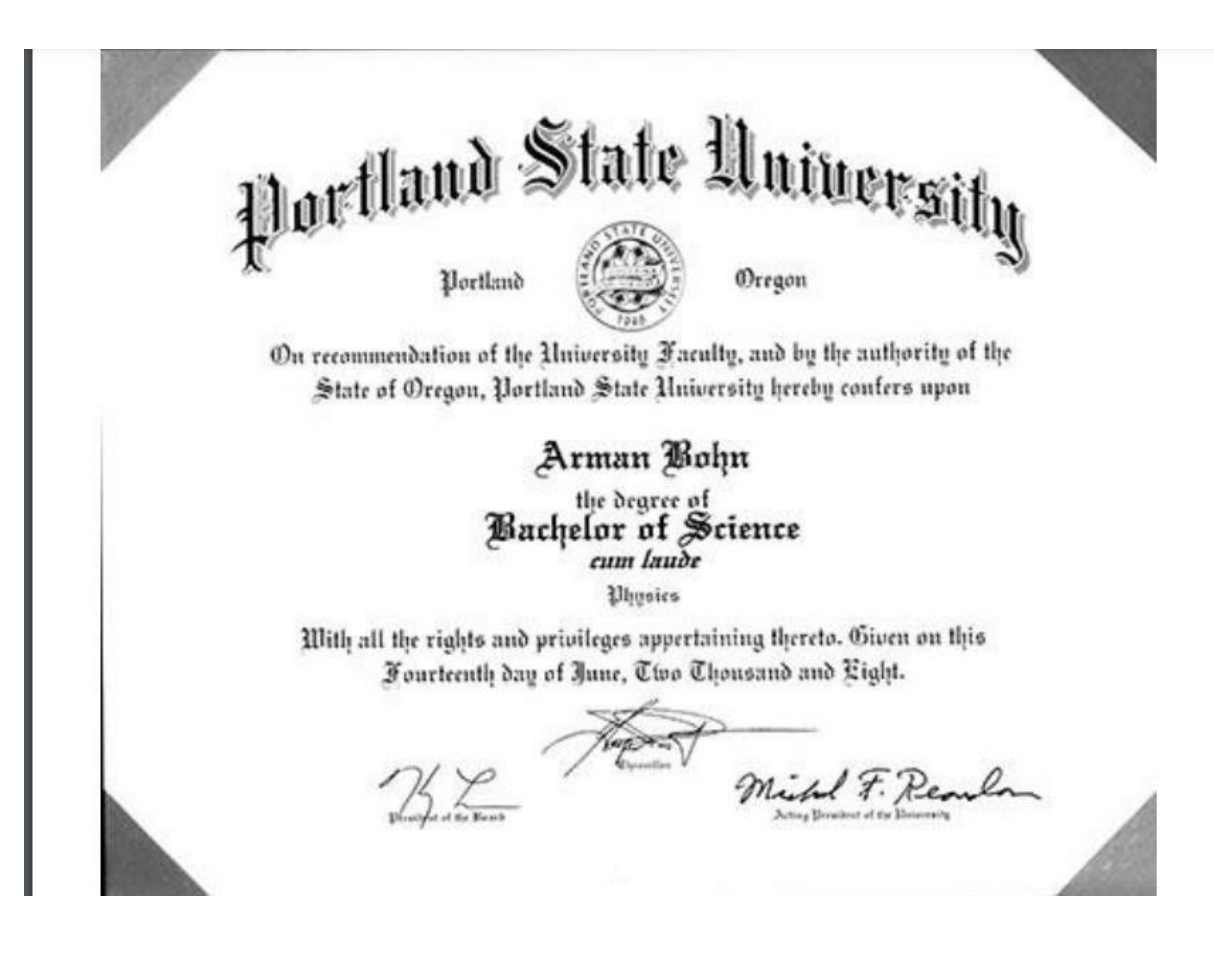

3.3.4 Translated version of treated image: University Diploma

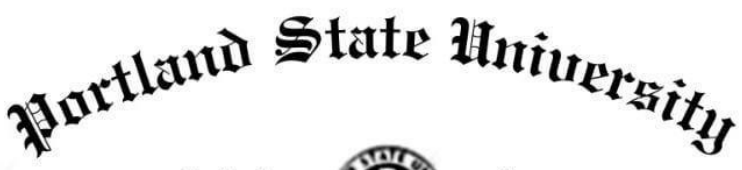

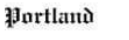

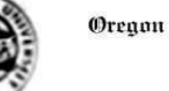

En recomendación de la Facultad universitaria, y por la autoridad del Cstado de Oregon, University of Portland por la presente otorga a

# Arman Bohn

el grado de

## Cicenciado en Ciencias

con honores Física

Con todos los derechos y privilegios correspondientes. Dado a los catorce días del mes de junio de dos mil ocho.

 $Z \nleq$ 

F. Re

- 11

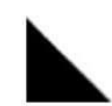

## 3.3.4 Translation of treated image: Medical Certificate

Medical certificate

Full name (as it appears on passport):

#### Date of Birth:

Nationality:

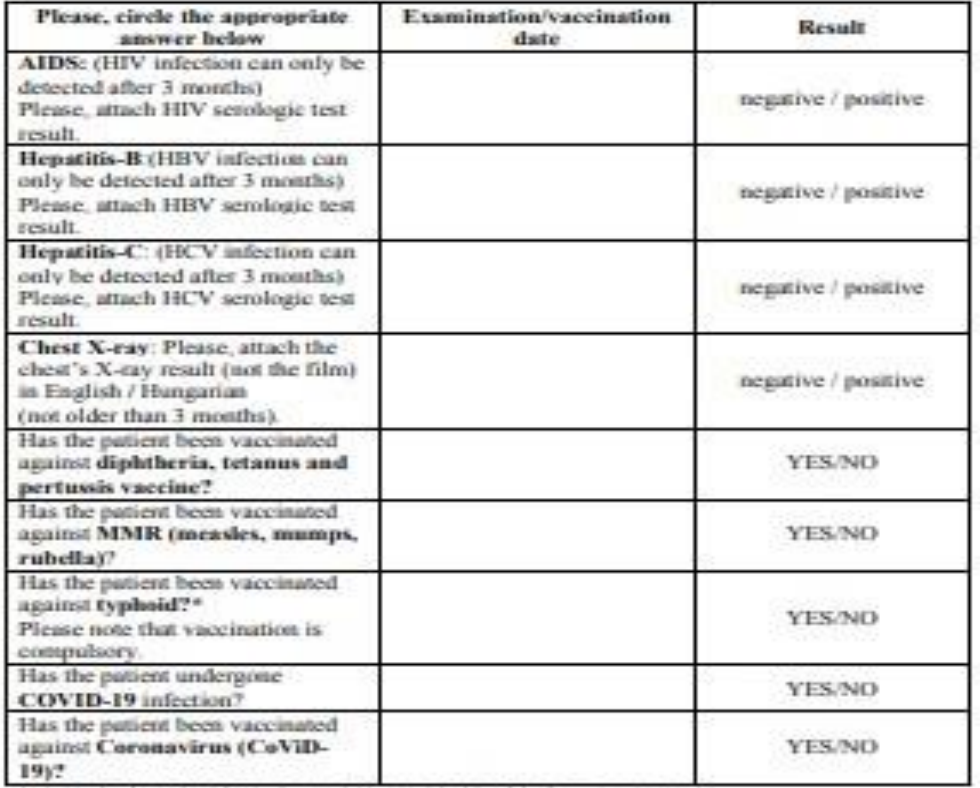

I hereby declare that the information provided in this form is correct.

Date of issue:

examining physician

The present certificate is a compulsory document to be submitted during application to the Stipendium Hungaricum scholarship. Tempus Public Foundation manages applicants' data based on the Privacy Statement for data management in connection with the Stipendium Hungaricum Programme in force.

\*- To be filled out only in case of endemic countries

## 3.3.5 Translated version of treated image: Medical Certificate

Certificado médico

Nombre completo (como aparece en el pasaporte)<br>Fecha de nacimiento: Nacionalidad:

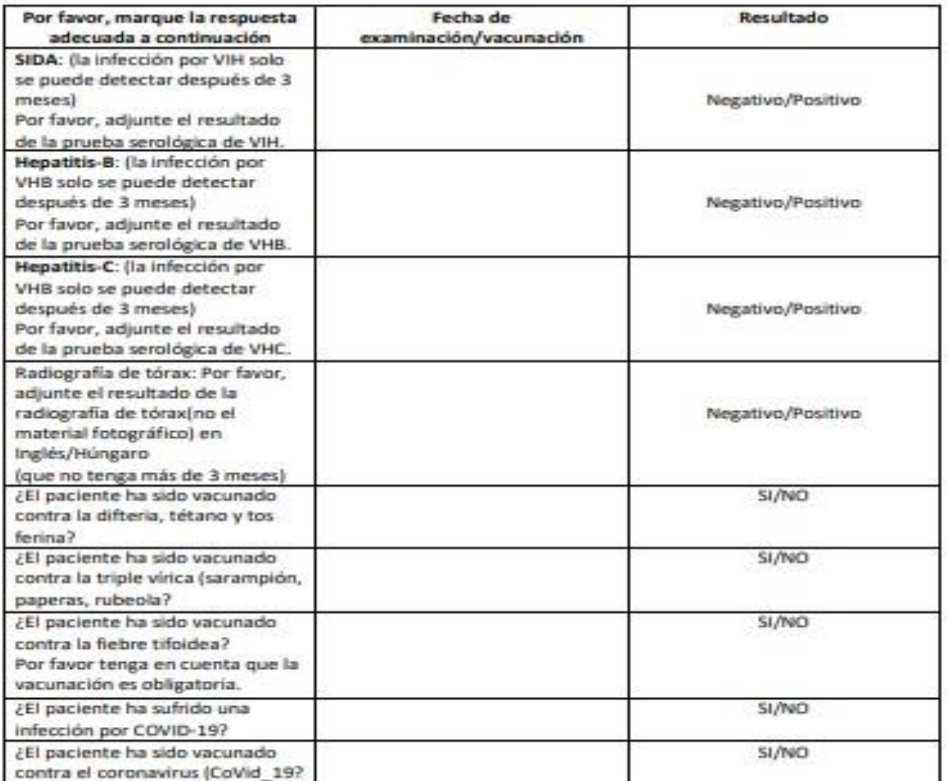

Por la presente declaro que la información proporcionada en este formulario es correcta.

Fecha de emisión:

Médico examinador

El presente certificado es un documento obligatorio que se debe presentar durante la solicitud de la beca Stipendium Hungaricum. Tempus Public Foundation gestiona los datos de los solicitantes basándose en la Declaración de Privacidad para la gestión de datos en relación con el programa Stipendium Hungaricum vigente.

\*-A completar solo en caso de países endémicos

### **4.** CONCLUSIONS

After achieving the four modules during this course we may express as a conclusion the following.

Regarding the whole process of the module fundamental translation we were exposed to learn, know the beginning of the translation process, experience how to use the translation techniques before developing in order to apply everything we were exposed to when we were asked to develop our own process to get familiar with it for future translations.

Besides, when we got familiar with different tools we were challenged to put into practice our knowledge by working on groups to create translation in different tasks such as Word documents, images translations (coverages, magazines, comics, etc.), and legal, medical and financial documents, taken as an advantage all the technological tools and translation techniques previously studied.

On the other hand, we are aware that technology has become an important resource in our every day's life; nevertheless, we as translators may take those resources as a benefit to work by saving time without forgetting that human effort cannot be replaced by technology.

Besides, we are aware that translation is not as easy as many people think, it requires effort, dedication, accuracy, but most important passion to be patient enough to check even the littlest detail to be fixed or improved to make the translation sound natural and beautiful. As well as we were exposed during the whole module to work in groups, we realized translation requires teamwork in order to be efficient enough and to make it correctly, and in some other times it is

transcendental working as a team in case we face issues or because it is a key factor that each member of the team has a different skill, so at the end everyone compliments each other's work.

Working online is a little bit challenging; however, it is amazing to discover we have a lot of online platforms, applications and online dictionaries that we can review to manage them well to be applied when developing the translation process. Even though not everybody may be a master in the translation process we can continuously work on them to be good enough at it for future needs.

As a conclusion, we can say throughout the whole module we were exposed enough to a variety of new techniques and technological tools that we are aware there are important requirements a translator may accomplished, and in this case we can claim we have been prepared enough by our mentors and now we are ready to get introduced in the amazing translation world process.

### **5. RECOMMENDATIONS**

- $\checkmark$  Technological tools must be taken as an extra tool to develop the translation process.
- $\checkmark$  Delivering the work on time must be a priority; that is why, it is important to create a calendar with the activities included and also rest time to better organize time.
- $\checkmark$  Creating specific responsibilities when working in a group can be very efficient.
- $\checkmark$  Always read the whole document to be translated before accepting the job in order to see how capable we are to develop the job.
- $\checkmark$  Always set up expectations about date, payment method, and way of delivery, format and agreements since the very beginning.
- $\checkmark$  Create drafts and continue improving as much as needed.
- $\checkmark$  Check the whole document once it is finished as many times as possible.
- $\checkmark$  Ask colleagues to check your work to see every single detail to be fixed or improved.
- $\checkmark$  Don't get too comfortable with technological tools because at the end they are resources that give us help and advantage but we always need to check everything in order to make it sound logical, natural and beautiful.

#### **6. REFERENCES**

Berba Translations S.L. (2023). *Understanding how to translate: Technique types that experts use*. Retrieved from https://berba.com/experts-translation-techniques/

Bosco, G. (n.d.). *Translation Techniques*. Retrieved from

https://www.interproinc.com/blog/translationtechniques#:~:text=be%20%22foreign%22.-

,Calque,assurance%20qualit%C3%A9%20taken%20from%20English).

Bosco, Gabriela. (n.d.). *Translation Techniques*. Retrieved from Interpro Translation Solutions:

https://www.interproinc.com/blog/translationtechniques#:~:text=be%20%22foreign%22.-,Calque,assurance%20qualit%C3%A9%20taken%20from%20English).

Department of English Letters, U. S. (n.d.). *Journal of Language and Literature*.

Retrieved from ISSN: 1410-5691 (print); 2580-5878 (online):

https://ejournal.usd.ac.id/index.php/JOLL/article/download/1115/886

Grassilli, C. ( 2015, september 28). *TRANSLATION TECHNIQUES: BORROWING*.

Retrieved from https://translatorthoughts.com/2015/09/translation-techniques-borrowing/

I Wayan Suryasa, S. M. (n.d.). *BORROWING TECHNIQUE IN THE TRANSLATION*. Retrieved from

https://www.academia.edu/8610818/BORROWING\_TECHNIQUE\_IN\_THE\_TRANSL ATION\_I\_Wayan\_Suryasa\_SS\_MHum\_

Pinheiro, M. R. (2015, APRIL). *RESEARCH GATE*. Retrieved from

https://www.researchgate.net/publication/286165517 Translation Techniques

Postan, .. L. (2020, January 27). *Calque / Loan Translation: What Is It?* Retrieved from https://www.getblend.com/blog/calque-loan-translation/

Sukmaningrum, R., Mangatur, N., & Riyadi, S. (2021, 05 29). *Adaptation as a means in*

*translating non-standard English into Suroboyoan*. Retrieved from www.jlls.org

TETRAEPIK. (2020, 10 23). *TETRAEPIK*. Retrieved from The translation process in 6 steps: https://tetraepik.com/en/the-translation-process-in-6-steps/

Warwal, D. S. (2015). *TRANSLATION PROCESS AND PROBLEM OF TRANSLATION IN WORLD CLASSICS.*